Science **made** smarter

Navodila za uporabo naprave - SL

# AT235

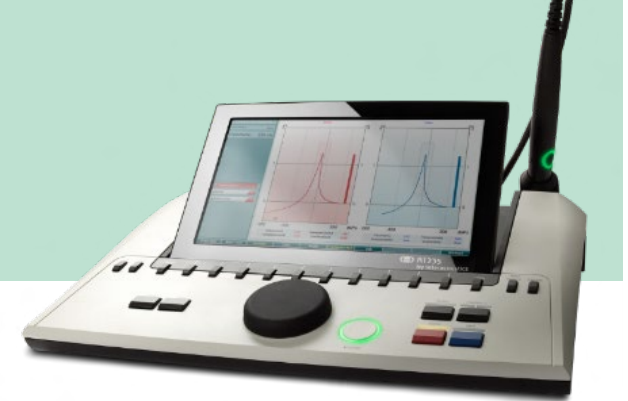

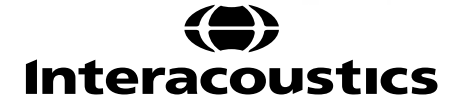

### **Kazalo**

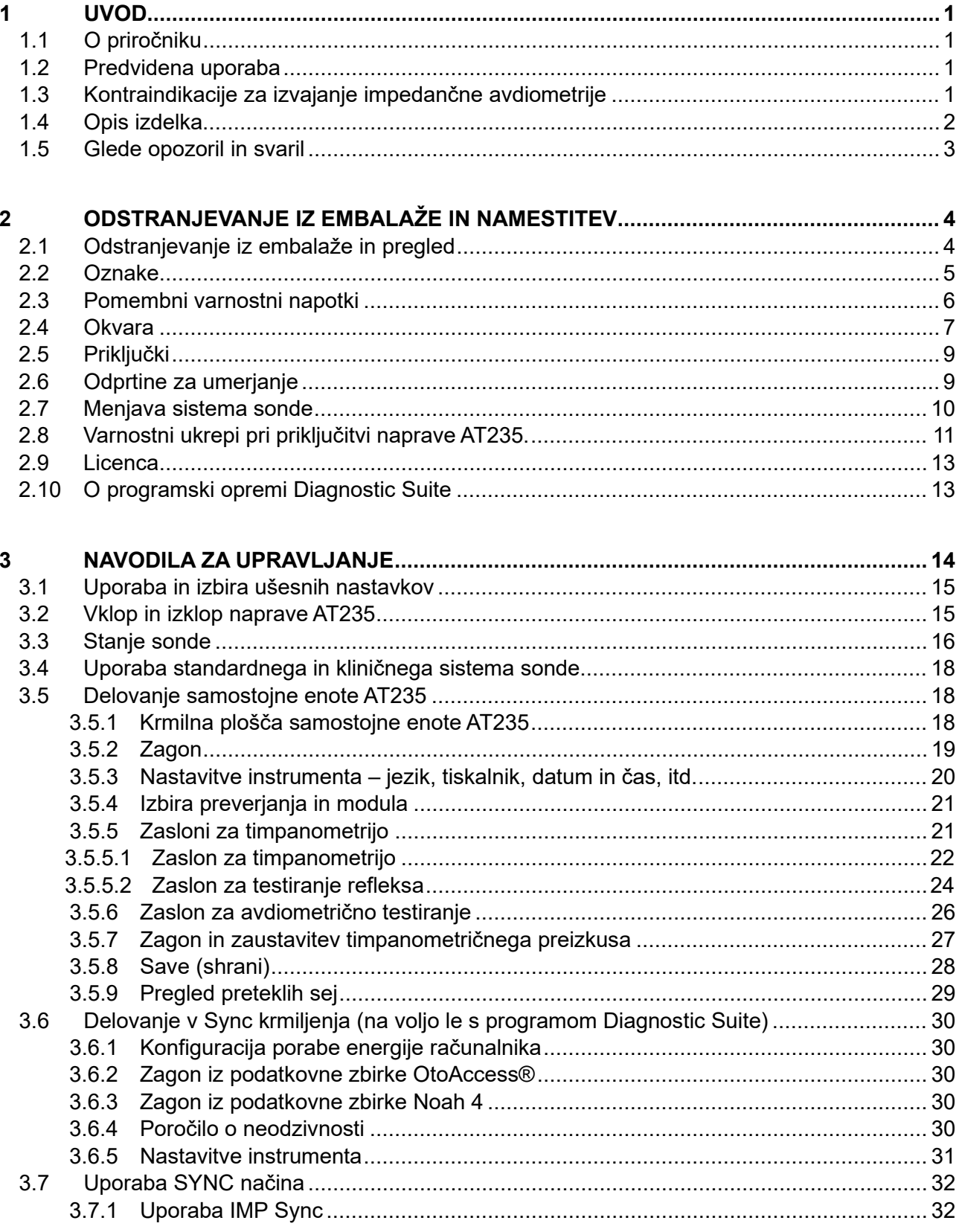

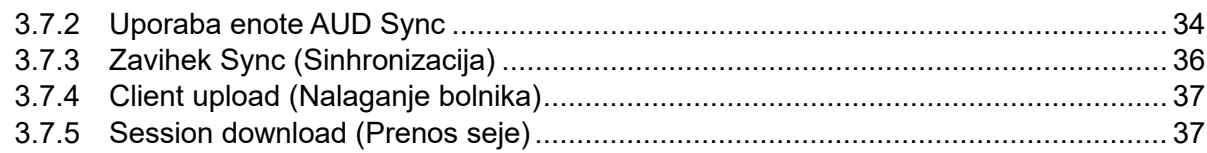

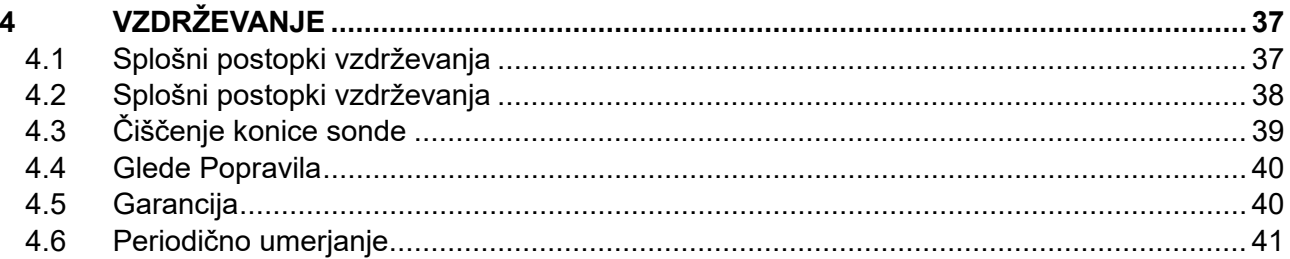

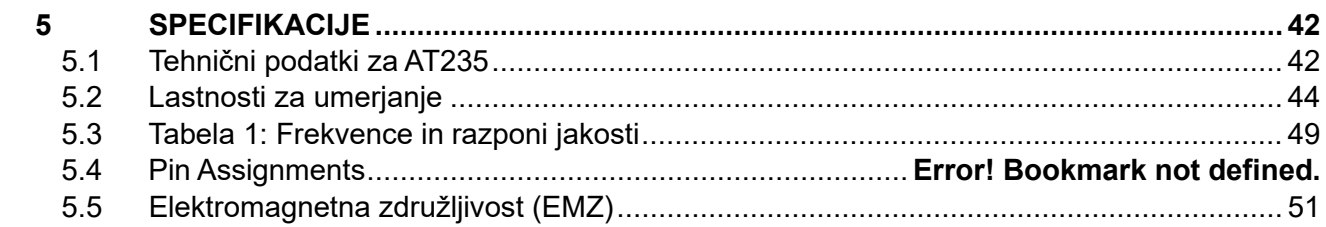

### ulfunne

### <span id="page-3-0"></span>1 **Uvod**

### <span id="page-3-1"></span>**1.1 O priročniku**

Priročnik je namenjen za napravo AT235 firmware 1.42.

Izdelek proizvaja:

Interacoustics A/S Audiometer Allé 1 5500 Middelfart Danska Tel.: +45 6371 3555 E-pošta: info@interacoustics.com Splet: [www.interacoustics.com](http://www.interacoustics.com/)

#### <span id="page-3-2"></span>**1.2 Predvidena uporaba**

AT235 je samodejni impedančni avdiometer z vgrajeno avdiometrijo za presejalna preverjanja, primeren za presejalna preverjanja in diagnostično delo. Presejalni programi za novorojenčke bodo lahko še posebej izkoristili timpanometrijo z visokim tonom sonde, ki omogoča zanesljivejše rezultate timpanometrije pri novorojenčkih.

Timpanometer AT235 je namenjen uporabi s strani avdiologov, zdravstvenih strokovnjakov na področju sluha in usposobljenih tehnikov v tihem okolju.

#### <span id="page-3-3"></span>**1.3 Kontraindikacije za izvajanje impedančne avdiometrije**

- Nedavna stapedektomija ali druga operacija srednjega ušesa
- Izcedek iz ušesa
- Akutna travma zunanjega sluhovoda
- Neprijeten občutek (npr. hudo vnetje zunanjega sluhovoda (otitis externa))
- Zamašitev zunanjega sluhovoda
- Prisotnost tinitusa, hiperakuzije ali druge občutljivosti na glasne zvoke lahko povzroči kontraindikacijo za testiranje, ko se uporabljajo visokointenzivni dražljaji

*Testiranja se ne sme izvajati na bolnikih s takšnimi simptomi brez zdravnikove odobritve.*

*Pred testiranjem je treba izvesti vizualni pregled zaradi očitnih strukturnih anomalij zunanje strukture in položaja ušesa ter sluhovoda.*

### whenhout

### <span id="page-4-0"></span>**1.4 Opis izdelka**

Naprava AT235 je sestavljena iz dveh delov:

Priloženi deli

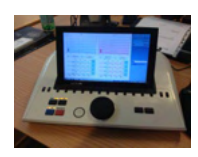

Instrument AT235

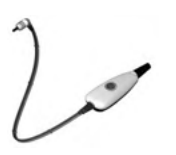

<span id="page-4-1"></span>Klinični sistem sonde<sup>[1](#page-4-2),</sup>

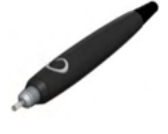

Diagnostični sistem sonde<sup>1, 2</sup>

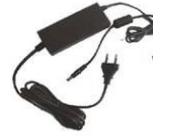

Napajalnik UES65-240250SPA3

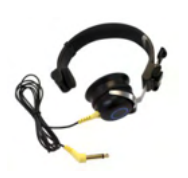

Kontralateralna slušalka[1](#page-4-1)

Dnevno preverjanje votline CAT50 (opcije) Avdiometrične naglavne slušalke z mikrofonom DD65v2 Odziv bolnika (opcije) Komplet za tiskalnik (opcije) Komplet za montažo na steno (opcije) Krpa za čiščenje Sanibel ADI Ear Tip Kit

<span id="page-4-2"></span><sup>1</sup> Uporabljeni deli kot po IEC60601-1

<sup>2</sup> Eden se lahko izbere.

### mont

#### <span id="page-5-0"></span>**1.5 Glede opozoril in svaril**

V navodilih so navedena naslednja opozorila, svarila in obvestila:

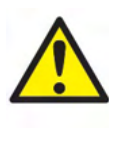

**OPOZORILO** označuje nevarno situacijo, ki bi lahko povzročila smrt ali hudo telesno poškodbo, če se ji ne izognete.

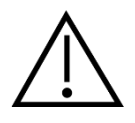

**POZOR** v kombinaciji s simbolom za varnostno opozorilo označuje nevarno situacijo, ki bi lahko povzročila manjše ali srednje hude telesne poškodbe, če se ji ne izognete.

NOTICE **OBVESTILO** se uporablja za označevanje dejanj, ki niso povezana s telesnimi poškodbami.

### <span id="page-6-0"></span>2 **Odstranjevanje iz embalaže in namestitev**

#### <span id="page-6-1"></span>**2.1 Odstranjevanje iz embalaže in pregled**

#### **Preverite, ali sta škatla in vsebina poškodovani**

Ko prejmete instrument, preverite, ali je škatla s pošiljko poškodovana. Če je škatla poškodovana, jo obdržite, dokler vsebina pošiljke ni mehansko in električno pregledana. Če so na instrumentu napake, se obrnite na lokalnega distributerja. Embalažo pošiljke obdržite zaradi inšpekcijskega pregleda in zavarovalnih zahtevkov.

#### **Karton obdržite za prihodnje pošiljanje**

Sistem AT235 je dobavljen v posebnem kartonu za pošiljanje, ki je bil posebej oblikovan zanj. Prosimo, da karton shranite. Potrebovali ga boste, če boste morali instrument vrniti v popravilo.

Če potrebujete servis, se obrnite na lokalnega distributerja.

#### **Poročanje o nepopolnostih**

#### **Pred priključitvijo preglejte enoto**

Pred priključitvijo ponovno preverite, ali je izdelek poškodovan. Vizualno preglejte ohišje in opremo, da se prepričate, da nista opraskana in da ne manjka noben del.

#### **Vse napake sporočite takoj**

Če opazite manjkajoč del ali če naprava ne deluje pravilno, to takoj sporočite dobavitelju instrumenta in mu posredujte račun, serijsko številko in podrobno poročilo o težavi. Na zadnji strani tega priročnika najdete »Poročilo o vračilu«, kjer lahko opišete težavo.

#### **Uporabite »Poročilo o vračilu« (Return Report)**

Uporaba poročila o vračilu zagotavlja serviserju ustrezne podatke, da razišče vašo težavo, o kateri ste poročali. Brez teh podatkov lahko pride do težav pri ugotavljanju napake in popravilu naprave. Prosimo, da napravo vedno vrnete z izpolnjenim poročilom o vračilu, s čimer si zagotovite učinkovito odpravljanje težav.

### <span id="page-7-0"></span>**2.2 Oznake**

Na instrumentu so naslednje oznake:

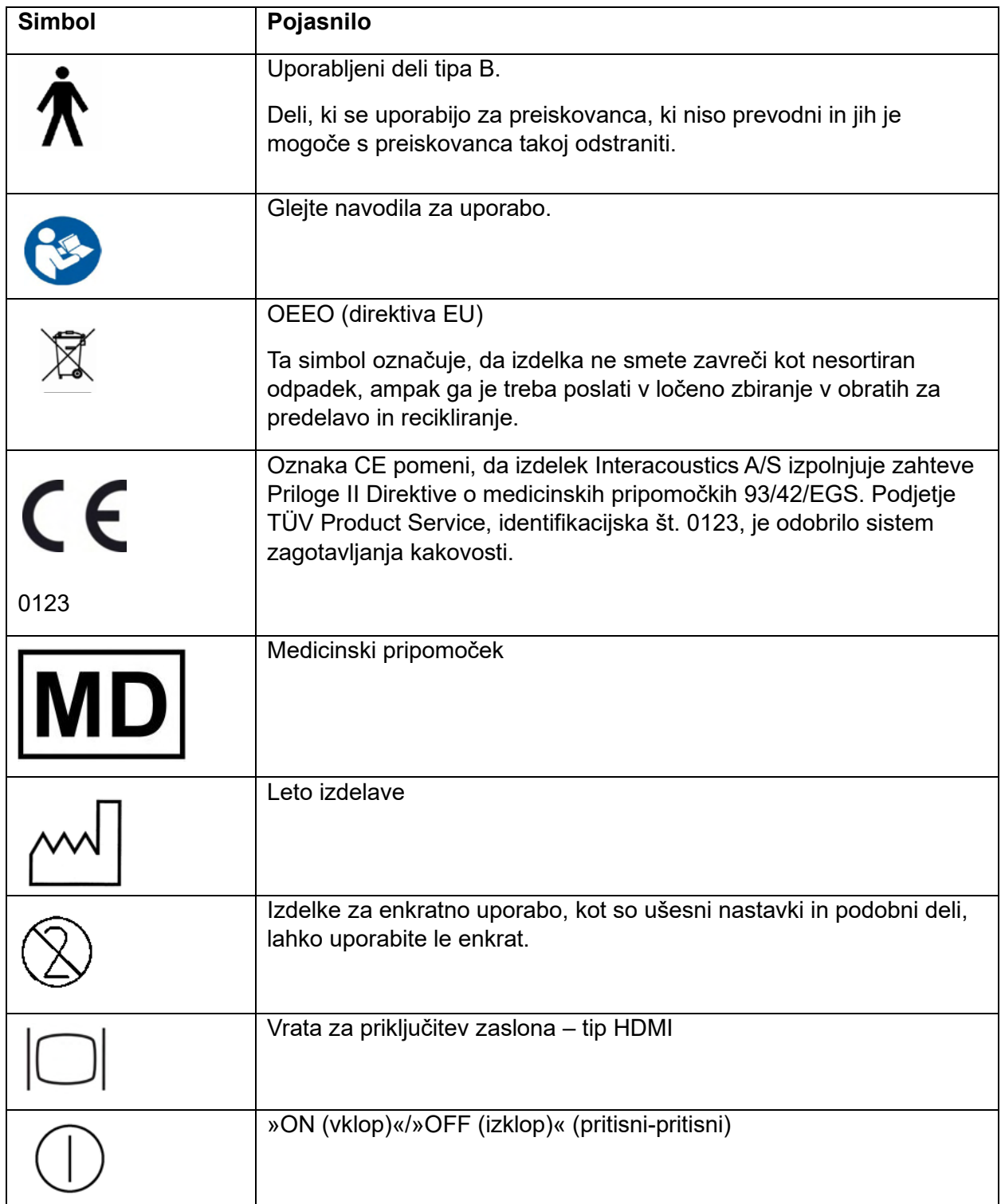

### whenhal

### <span id="page-8-0"></span>**2.3 Pomembni varnostni napotki**

**Pred uporabo izdelka natančno in v celoti preberite ta navodila za uporabo**

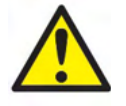

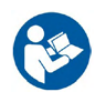

- 1. Zunanja oprema, ki je namenjena za priključitev na signalni vhod, signalni izhod ali druge priključke, mora biti skladna z ustreznim standardom IEC (npr. IEC 60950 za IT-opremo). Za zagotovitev skladnosti z zahtevami v teh primerih priporočamo uporabo optičnega izolatorja. Opremo, ki ni skladna s standardom IEC 60601-1, je treba hraniti izven bolnikovega okolja glede na standard (najmanj 1,5 m od bolnika). Če ste v dvomih, se obrnite na usposobljenega medicinskega tehnika ali lokalnega predstavnika.
- 2. Instrument ne vključuje nobenih ločevalnih naprav pri priključkih za računalnike, tiskalnike, aktivne zvočnike ipd. (medicinski električni sistem). Za izpolnjevanje zahtev je priporočljiv galvanski izolator. Za varno namestitev glejte poglavje [2.3.](#page-8-0)
- 3. Ko je instrument priključen na računalnik ali druge dele opreme medicinskega električnega sistema, poskrbite, da skupno uhajanje toka ne bo presegalo varnostnih omejitev in da imajo ločitve ustrezno dielektrično jakost, plazilno razdaljo in zračno razdaljo, ki so skladne z zahtevami IEC/ES 60601-1. Ko je instrument priključen na računalnik in druge podobne naprave, se računalnika in bolnika ne dotikajte hkrati.
- 4. Opremo lahko priključite le na električno napajanje z ozemljitvijo, da ne bi prišlo do električnega udara.
- 5. Ne uporabljajte nobenih dodatnih razdelilcev ali podaljškov. Za varno namestitev glejte poglavje [2.3.](#page-8-0)
- 6. Instrument vsebuje litijevo gumbno baterijo. Polnjenje lahko izvaja samo servisno osebje. Če baterije razstavite, zdrobite ali izpostavite ognju ali visokim temperaturam, lahko eksplodirajo ali povzročijo opekline. Preprečite kratek stik.
- 7. Spremembe opreme so mogoče le z dovoljenjem podjetja Interacoustics. Podjetje Interacoustics bo na zahtevo priskrbelo diagrame vodov, sezname sestavnih delov, opise, navodila za umerjanje ali druge informacije, s pomočjo katerih bo lahko servisno osebje popravilo tiste dele tega avdiometra, ki jih je podjetje Interacoustics zasnovalo tako, da jih lahko popravi servisno osebje.
- 8. Za kar največjo stopnjo električne varnosti instrumente, ki se napajajo iz električnega omrežja, odklopite iz električnega omrežja, kadar jih ne uporabljate.
- 9. Instrument ni zaščiten pred škodljivim vdorom vode ali drugih tekočin. Če pride do razlitja, pred uporabo natančno preverite instrument ali pa ga vrnite na servis.
- 10. Nobenega dela opreme ni mogoče servisirati ali vzdrževati med uporabo na bolniku.

### Margaret

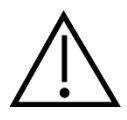

- 1. Naglavnih slušalk z mikrofonom nikoli ne vstavljajte ali vstavljenih slušalk uporabljajte brez novih, čistih, neoporečnih testnih nastavkov. Poskrbite, da bodo pena ali ušesni nastavki pravilno nameščeni. Ušesni nastavki in pena so namenjeni enkratni uporabi.
- 2. Instrument ni namenjen uporabi v okoljih z možnostjo razlitja tekočin.
- 3. Instrument ni namenjen uporabi v okoljih, bogatih s kisikom, ali skupaj z vnetljivimi snovmi.
- 4. Če je kateri od delov izpostavljen udaru ali grobemu ravnanju, preverite umerjanje.

#### **NOTICE**

- 1. Z ustreznimi ukrepi preprečite napake v sistemu, do katerih bi lahko prišlo zaradi računalniških virusov ipd.
- 2. Uporabljajte samo pretvornike, umerjene z dejanskim instrumentom. Veljavno umerjanje prepoznate s pomočjo serijske številke instrumenta, odtisnjene na pretvorniku.
- 3. Kljub temu da instrument izpolnjuje relevantne zahteve EMZ, se je treba izogibati nepotrebnemu izpostavljanju elektromagnetnim poljem, npr. mobilnih telefonov itd. Če napravo uporabljate v bližini druge opreme, poskrbite, da ne bo prihajalo do medsebojnih motenj opreme. Glejte tudi napotke EMZ v poglavju [5.5.](#page-55-0)
- 4. Uporaba dodatkov, pretvornikov in kablov, ki niso navedeni, z izjemo pretvornikov in kablov, ki jih prodaja podjetje Interacoustics ali njegovi predstavniki, lahko povzroči večje emisije ali manjšo odpornost opreme. Za seznam dodatkov, pretvornikov in kablov, ki ustrezajo zahtevam, glejte poglavje [5.5.](#page-55-0)

#### <span id="page-9-0"></span>**2.4 Okvara**

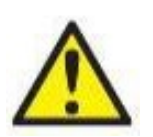

V primeru okvare izdelka, je pomembno zavarovati bolnike, uporabnike in druge osebe pred poškodbami. Zato je potrebno izdelek takoj osamiti, če je povzročil oz. bi lahko povzročil take poškodbe.

Škodljive in neškodljive okvare, povezane s samim izdelkom oz. z uporabo tega izdelka, je potrebno takoj sporočiti distributerju, pri katerem je bil izdelek nabavljen. Prosimo, vključite čim več podrobnosti, na primer vrsto poškodb, serijsko številko izdelka, različico programske opreme, povezane dodatke in morebitne druge relevantne informacije.

V primeru smrti ali resne nesreče v povezavi z uporabo naprave je potrebno incident takoj sporočiti družbi Interacoustics in pristojnemu državnemu organu.

### **2.5 Odstranjevanje izdelka**

Družba Interacoustics je zavezana k zagotavljanju, da so naši izdelki ob koncu uporabnosti varno odstranjeni. Za zagotavljanje tega je pomembno sodelovanje uporabnika. Družba Interacoustics zato pričakuje, da bodo uporabniki upoštevali lokalne predpise za razvrščanje in ravnanje z odpadki ter za pravilno odlaganje električne in elektronske opreme in da te naprave ne bodo zavrgli skupaj z mešanimi odpadki.

### unne

V primeru, da distributer izdelka prevzema izrabljene izdelke, se odločite za to možnost, da tako zagotovite ustrezno odlaganje izdelka.

### whenhand

### <span id="page-11-0"></span>**2.6 Priključki**

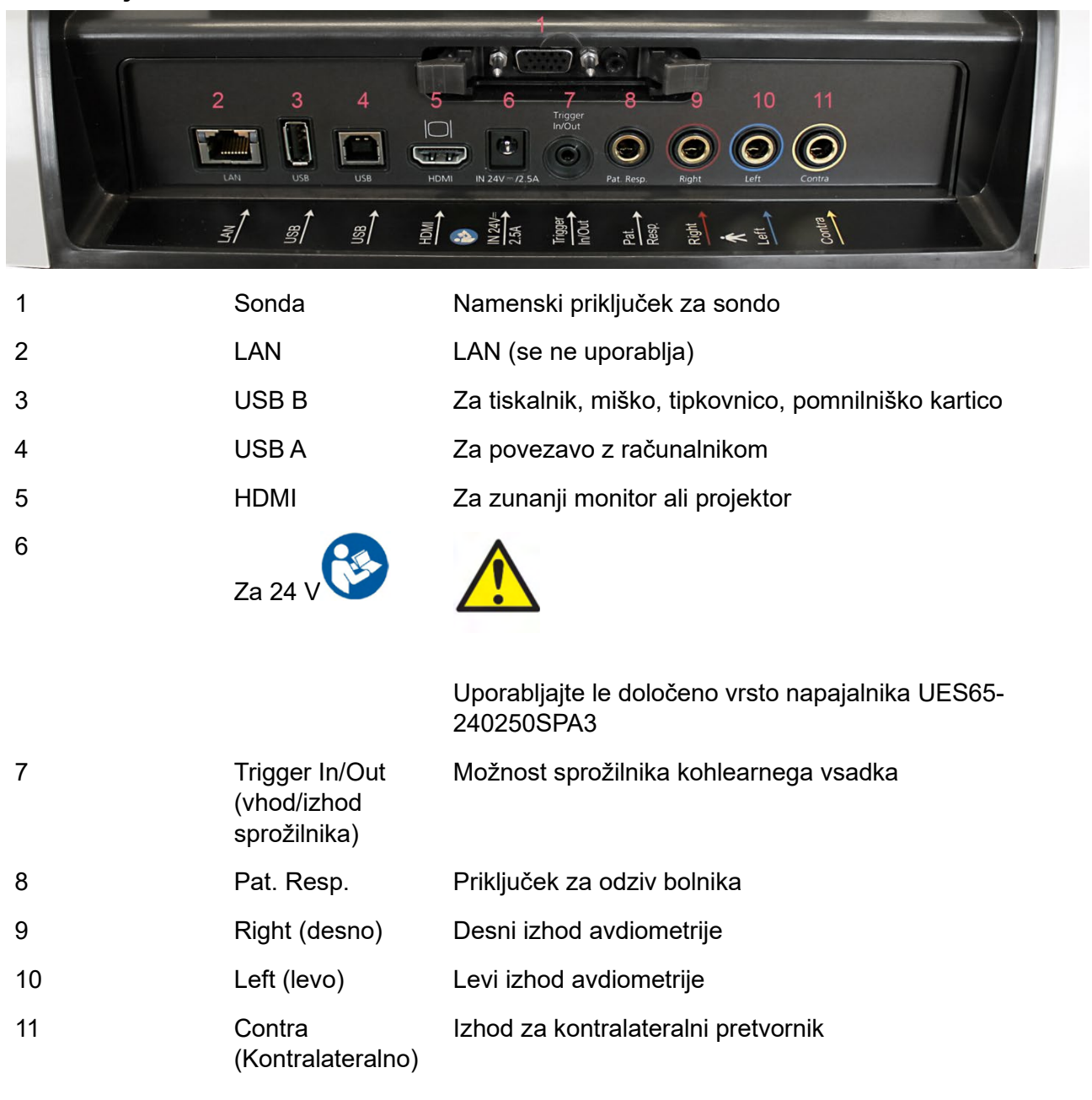

### <span id="page-11-1"></span>**2.7 Odprtine za umerjanje**

Za preverjanje umerjenosti sonde lahko uporabite 0,2 ml, 0,5 ml, 2,0 ml in 5 ml.

Pred preverjanjem umerjenosti izberite protokol za meritve timpanograma.

Ne uporabljajte ušesnega nastavka! Vstavite konico sonde do konca v odprtino. Opravite meritve. Preverite izmerjeno prostornino.

Dovoljeno odstopanje izmerjene prostornine je ± 0,1 ml za odprtine s prostornino do 2 ml in ± 5 % za večje odprtine. Ta odstopanja veljajo za vse frekvence tonov sonde.

Močno priporočamo, da sondo in kontralateralno slušalko umerite vsaj enkrat na leto.

### whenhand

### <span id="page-12-0"></span>**2.8 Menjava sistema sonde**

Standardno in klinično sondo zamenjate takole:

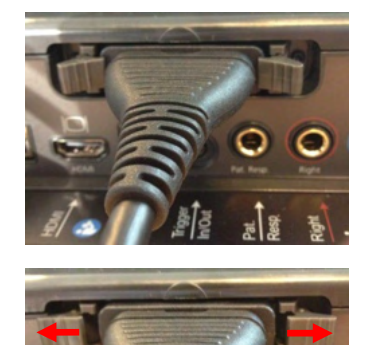

1. Poiščite priključek sonde na zadnji strani naprave.

2. Odprite 2 ključavnici, tako da jih potisnete na stran.

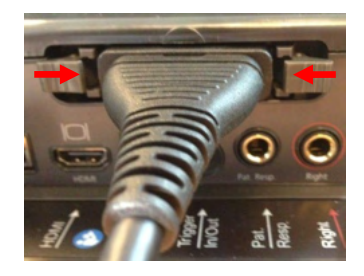

- 3. Zamenjajte z drugim sistemom sonde.
- 4. Zaprite 2 ključavnici, tako da jih potisnete na sredino.

### whenhal

### <span id="page-13-0"></span>**2.9 Varnostni ukrepi pri priključitvi naprave AT235.**

#### **NOTICE**

Ne pozabite, da morate v primeru priključitve na standardno opremo, kot so tiskalniki in omrežja, poskrbeti za posebne varnostne ukrepe, da ohranite medicinsko varnost sistema.

**OBVESTILO:** Kot del varovanja podatkov se prepričajte, da ste skladni z vsemi navedenimi točkami:

- 1. Uporabljajte operacijske sisteme, ki jih podpira družba Microsoft
- 2. Prepričajte se, da imajo operacijski sistemi nameščene vse varnostne popravke
- 3. Omogočite šifriranje podatkovne zbirke
- 4. Uporabljajte uporabniške račune in gesla za vsakega posameznika
- 5. Zavarujte fizični in mrežni dostop do računalnikov z lokalno shrambo podatkov
- 6. Uporabljajte posodobljeni protivirusni program, požarni zid in programsko opremo proti zlonamernim programom
- 7. Sprejmite ustrezne pravilnike za izdelavo varnostnih kopij
- 8. Sprejmite ustrezne pravilnike za hrambo dnevniških zapisov

Upoštevajte navodila v nadaljevanju.

Slika 1. Naprava AT235 z zdravniško odobrenim napajalnikom UES65-240250SPA3

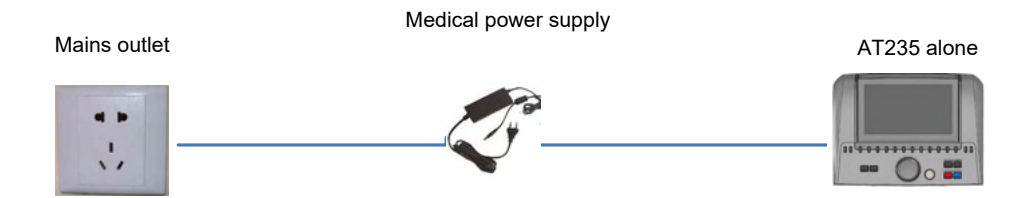

### ulfunne

Slika 2. Naprava AT235 s priključno postajo, zdravniško odobrenim varnostnim transformatorjem in žično povezavo z računalnikom.

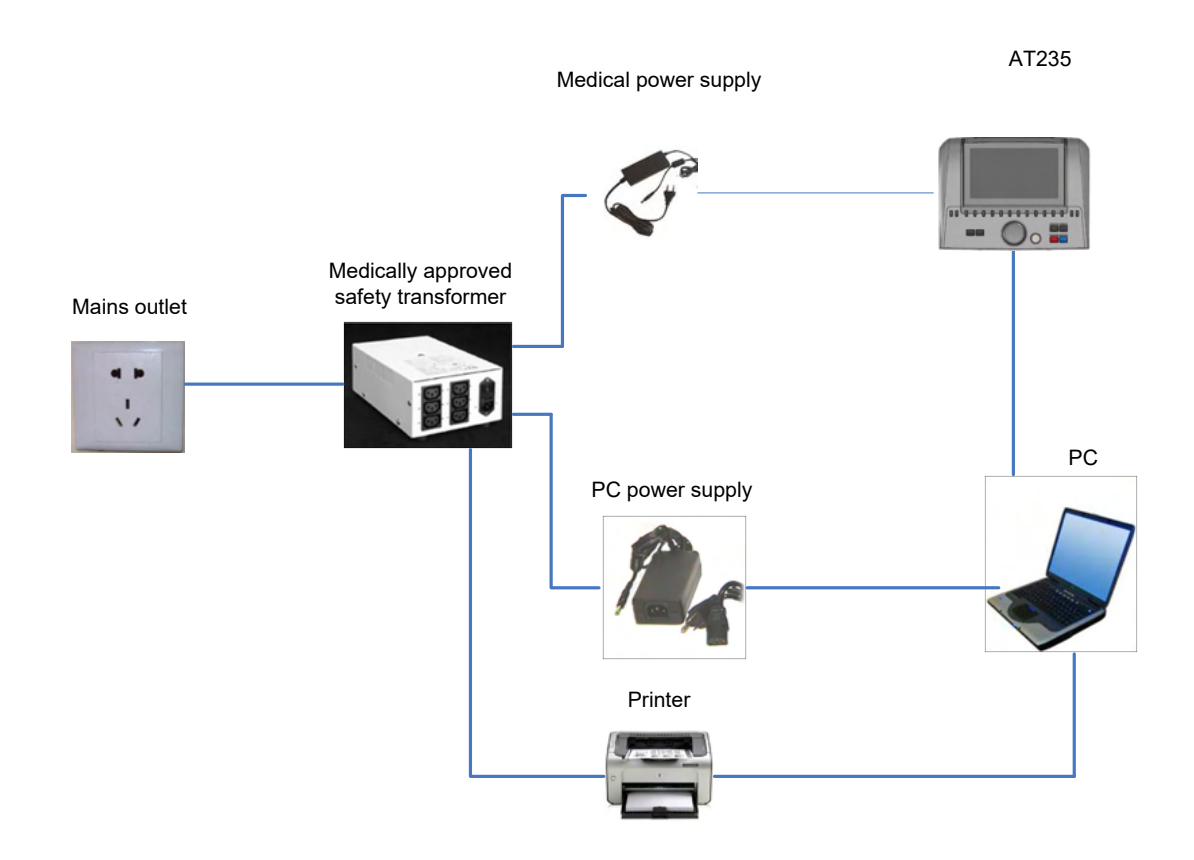

Slika 3. Naprava AT235 z zdravniško odobrenim napajalnikom UES65-240250SPA3 in izpisom z tiskalnikom HM-E300/MPT-III.

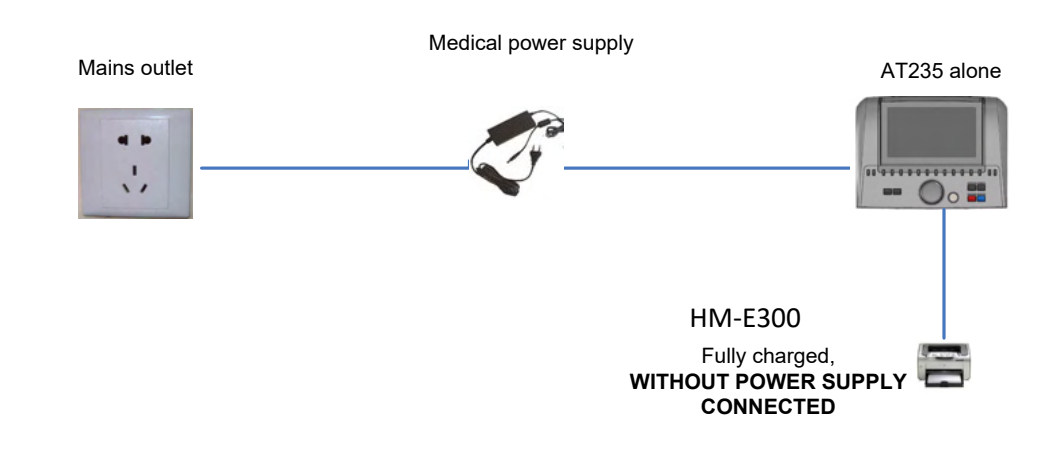

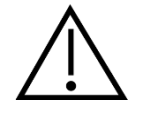

Električni vtič se uporablja za varno prekinitev omrežne napetosti iz naprave. Napajalnika ne postavljajte tako, da težko izključite napravo.

### ulfunne

#### <span id="page-15-0"></span>**2.10 Licenca**

Napravi AT235 je ob dobavi že priložena licenca, ki ste jo naročili. Če želite dodatno licenco, ki je na voljo v sklopu opreme AT235, se obrnite na prodajalca.

#### <span id="page-15-1"></span>**2.11 O programski opremi Diagnostic Suite**

Če greste na Menu > Help > About (Meni > Pomoč > Vizitka), boste videli spodnje okno. To je del programa, kjer lahko upravljate z licenčnimi ključi in preverjate svoje različice programa Suite, vgrajene programske opreme in gradnje programa.

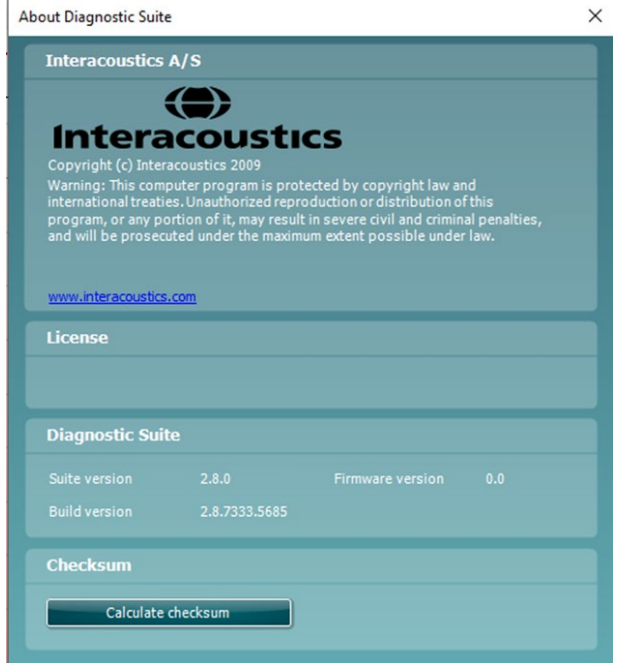

V tem oknu najdete tudi del s kontrolno vsoto (checksum), kar je funkcija, ki vam pomaga prepoznati neoporečnost programa. Deluje tako, da preveri vsebino datotek in map v vaši različici programa. Uporablja algoritem SHA-256.

Ko kontrolno vsoto (checksum) odprete, boste videli niz znakov in številk, z dvoklikom nanjo pa jo lahko kopirate.

### <span id="page-16-0"></span>3 **Navodila za upravljanje**

Instrument vklopite s pritiskom na gumb ON (vklop) na enoti. Med upravljanjem instrumenta upoštevajte naslednje splošne previdnostne ukrepe:

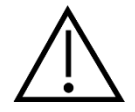

- 1. Enoto uporabljajte samo tako, kot je opisano v tem priročniku.
- 2. Uporabljajte samo ušesne nastavke Sanibel za enkratno uporabo, ki so izdelani za uporabo s tem instrumentom.
- 3. Vedno za vsakega preiskovanca uporabite nove ušesne nastavke, da preprečite navzkrižno okužbo. Ušesni nastavki niso namenjeni za večkratno uporabo.
- 4. Konice sonde nikoli ne vstavite v ušesni kanal, ne da bi na njo pred tem pritrdili ušesni nastavek, saj lahko sicer poškodujete ušesni kanal preiskovanca.
- 5. Škatlo z ušesnimi nastavki hranite izven dosega preiskovanca.
- 6. Konico sonde obvezno vstavite tako, da zagotovite dobro tesnjenje, vendar s tem ne škodujete preiskovancu. Obvezna je uporaba ustreznega in čistega ušesnega nastavka.
- 7. Uporabljajte izključno jakosti stimulacije, ki so sprejemljive za preiskovanca.
- 8. Pri izvedbi kontralateralne stimulacije z vstavnimi slušalkami nikoli ne vstavljajte slušalke ali na kakršen koli način poskušajte izvesti meritve, ne da bi namestili ustrezen ušesni nastavek.
- 9. Blazino slušalke redno čistite z odobrenim razkužilom.
- 10. Kontraindikacije za testiranje vključujejo nedavno stapedektomijo ali operacijo srednjega ušesa, izcedek iz ušesa, akutno travmo zunanjega sluhovoda, neprijeten občutek (npr. hudo vnetje zunanjega sluhovoda (otitis externa)) ali zamašitev zunanjega sluhovoda. Testiranja se ne sme izvajati na bolnikih s takšnimi simptomi brez zdravnikove odobritve.
- 11. Prisotnost tinitusa, hiperakuzije ali druge občutljivosti na glasne zvoke lahko povzroči kontraindikacijo za testiranje, ko se uporabljajo visokointenzivni dražljaji.

### **NOTICE**

- 1. Izjemno pomembno je, da z instrumentom previdno ravnate, ko je ta v stiku s preiskovancem. Za optimalno točnost je priporočljiv umirjen in stabilen položaj.
- 2. Napravo AT235 uporabljajte v tihem prostoru, da zunanji zvoki ne bi vplivali na meritve. Prostor naj določi oseba, ki je ustrezno usposobljena na področju akustike. V 11. poglavju standarda ISO 8253 je za avdiometrična preverjanja sluha navedeno, da morajo biti izvedena v tihem prostoru.
- 3. Priporočamo, da instrument uporabljate v prostoru s temperaturo od 15 °C/59 °F–35 °C/95  $\mathsf{P}$
- 4. Naglavna slušalka in vstavna slušalka sta umerjeni za napravo AT235. Če vstavite pretvornike signala iz druge opreme, je potrebno novo umerjanje.
- 5. Ohišja pretvornika nikoli ne čistite z vodo in vanj ne vstavljajte nespecifičnih pripomočkov.
- 6. Pazite, da vam instrument ne pade na tla ali se kako drugače poškoduje. Če vam instrument pade na tla ali se kako drugače poškoduje, ga vrnite proizvajalcu v popravilo in/ali umerjanje. Če sumite kakršne koli poškodbe instrumenta, ga ne uporabljajte.

### whenhal

7. Čeprav instrument izpolnjuje ustrezne zahteve za elektromagnetno združljivost, je treba paziti, da ne bi prišlo do nepotrebne izpostavljenosti elektromagnetnim poljem, na primer iz mobilnih telefonov itd. Če sistem uporabljate v bližini druge opreme, morate zagotoviti, da ne prihaja do medsebojnih motenj.

#### <span id="page-17-0"></span>**3.1 Uporaba in izbira ušesnih nastavkov**

Kadar uporabljate sondo naprave AT235 in kontralateralno slušalko CIR, morate uporabiti ušesne nastavke Sanibel.

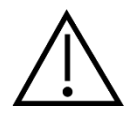

Ušesni nastavki Sanibel so le za enkratno uporabo in jih ne smete ponovno uporabljati. Ponovna uporaba ušesnih nastavkov lahko povzroči širjenje okužb od enega bolnika do drugega.

Na sondo in kontralateralno slušalko CIR morate pred preverjanjem namestiti ušesni nastavek ustrezne vrste in velikosti. Ušesni nastavek izberite glede na velikost in obliko ušesnega kanala ter ušesa. Nastavke lahko izberete tudi po svoji želji in glede na preverjanje, ki ga želite opraviti.

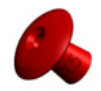

Za hitro impedančno presejalno preverjanje lahko izberete dežnikaste ušesne nastavke. Ti zatesnijo ušesni kanal, konica sonde pa ostane zunaj. Potisnite ušesni nastavek tesno ob ušesni kanal, tako da uho ostane zatesnjeno med celotnim preverjanjem.

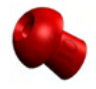

Za trdnejšo pritrditev med preverjanjem uporabite podaljšek z ušesnim nastavkom v obliki gobe. Pazite, da ušesni nastavek vstavite povsem v ušesni kanal. Ušesni nastavki v obliki gobe vam omogočajo prostoročno preverjanje s sistemom AT235. Zaradi tega je manj možnosti za pojav šumov, ki bi lahko motili meritve.

Velikosti in vrste ušesnih nastavkov so opisane v hitrih navodilih za izbiro ustreznega ušesnega nastavka v priročniku z dodatnimi informacijami o napravi AT235.

#### <span id="page-17-1"></span>**3.2 Vklop in izklop naprave AT235**

Napravo AT235 vključite ali izključite s pritiskom na ON (vklop) (1).

#### **NOTICE**

Naprava AT235 se zažene v približno 35 sekundah. Pred uporabo počakajte 1 minuto, da se naprava ogreje.

### mondo

#### <span id="page-18-0"></span>**3.3 Stanje sonde**

Stanje sonde je prikazano z barvo lučke na nadzorni plošči, standardnem sistemu sonde in kliničnem sistemu sonde. V nadaljevanju so opisane barve in njihov pomen:

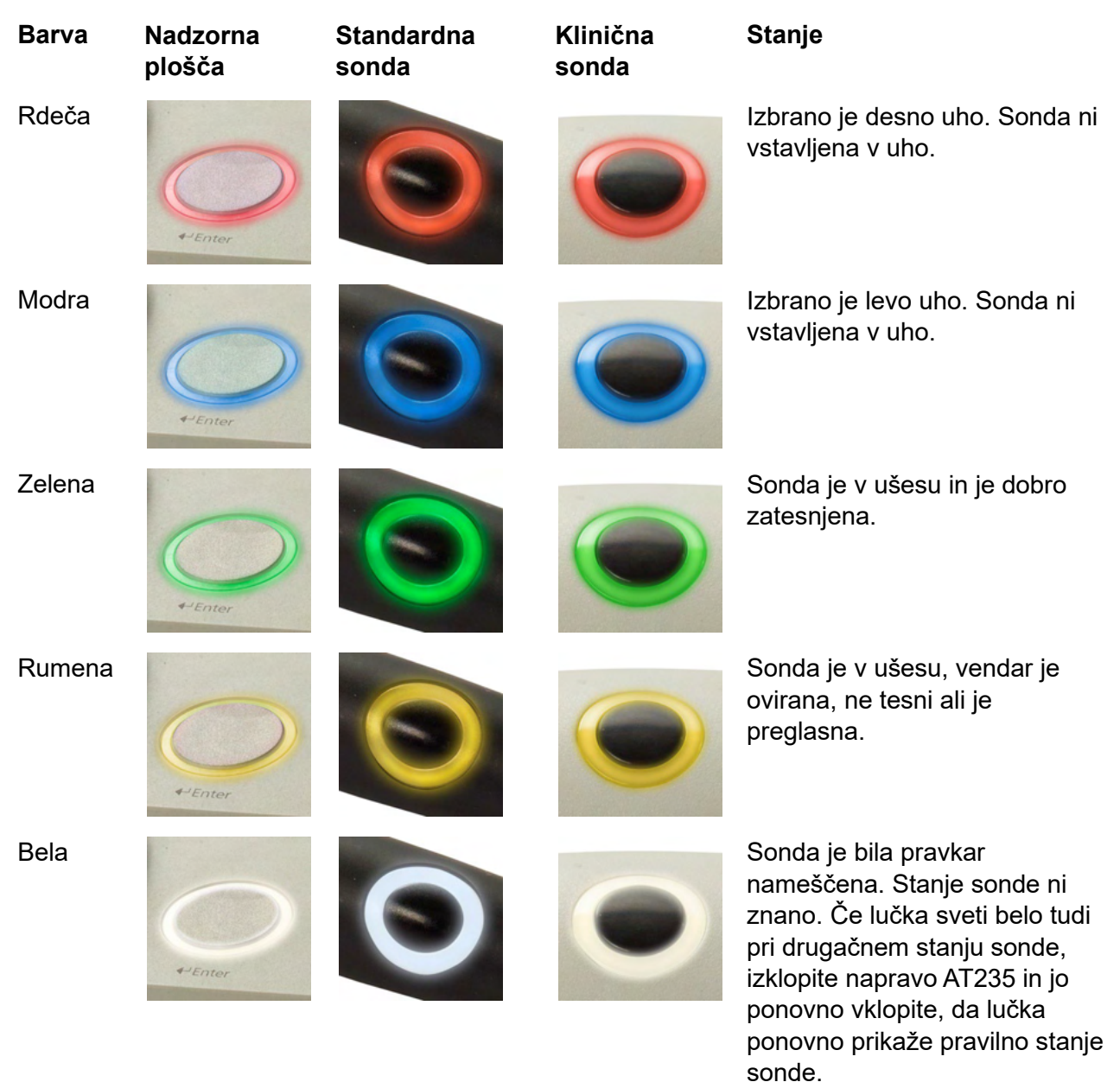

Utripanje **Naprava AT235** je prekinjena in/ali lahko pričakujete interakcijo.

> Naprava AT235 bo na primer še naprej utripala zeleno, če je protokol zaključil preverjanje in je sonda še vedno v ušesu.

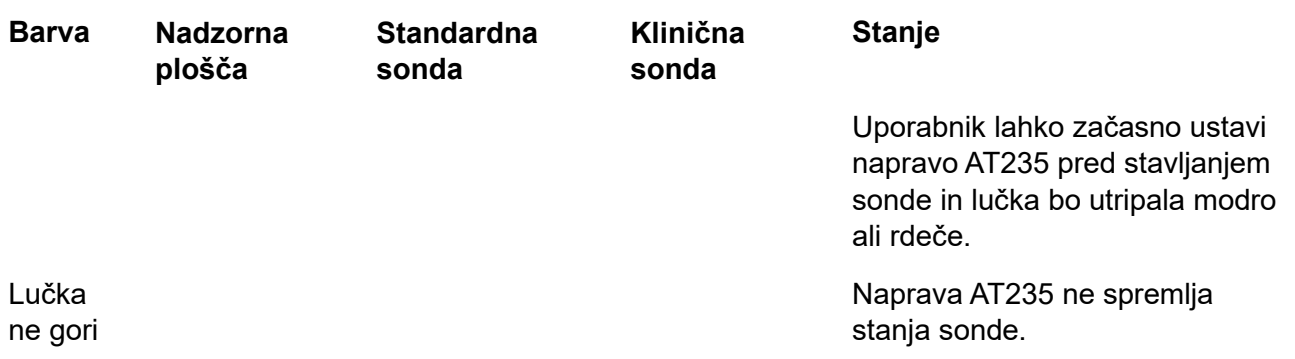

### ullumnl

### <span id="page-20-0"></span>**3.4 Uporaba standardnega in kliničnega sistema sonde**

Za zagotovitev najbolj stabilnih meritev je priporočljivo, da sonde med merjenjem ne držite med prsti. Premikanje sonde bi lahko vplivalo predvsem na meritve akustičnega refleksa.

### <span id="page-20-1"></span>**3.5 Delovanje samostojne enote AT235**

<span id="page-20-2"></span>**3.5.1 Krmilna plošča samostojne enote AT235**

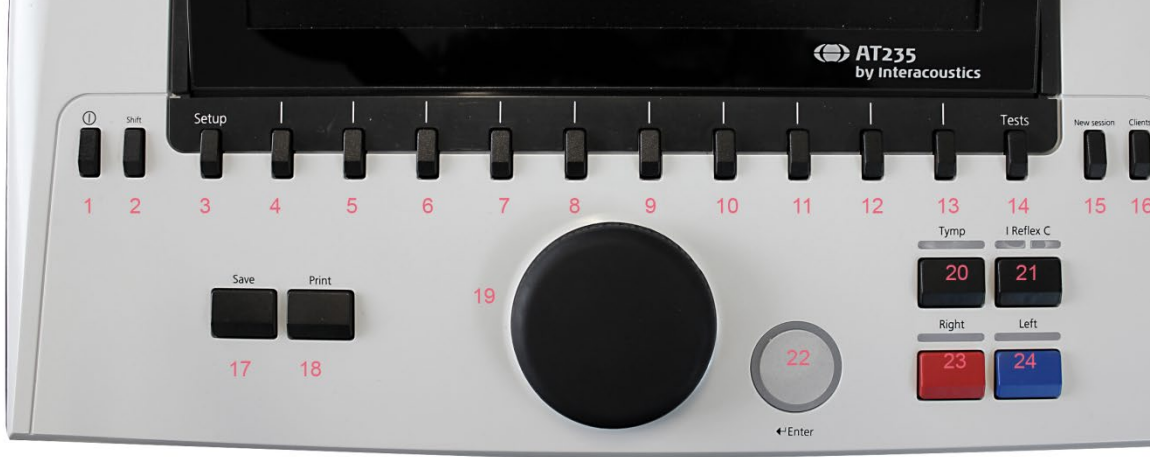

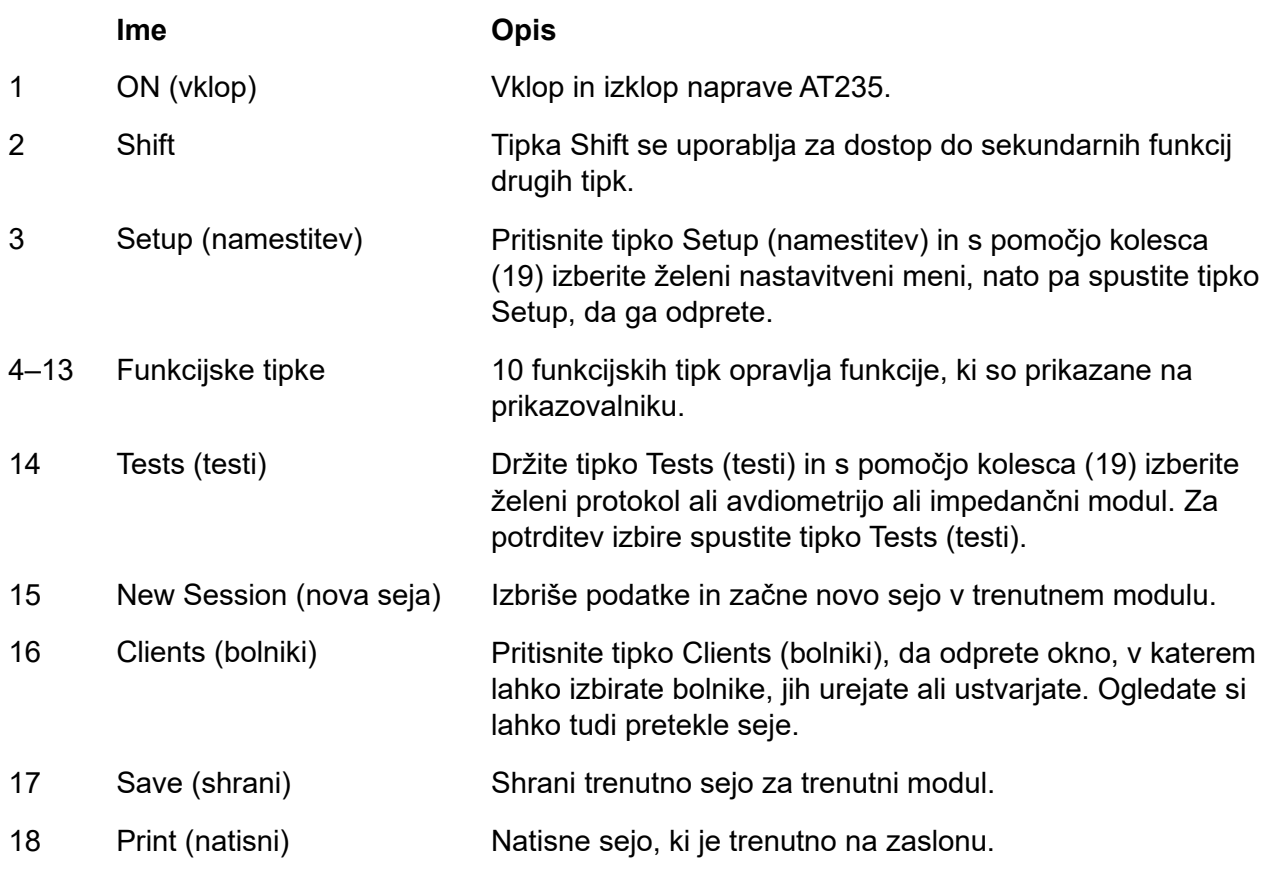

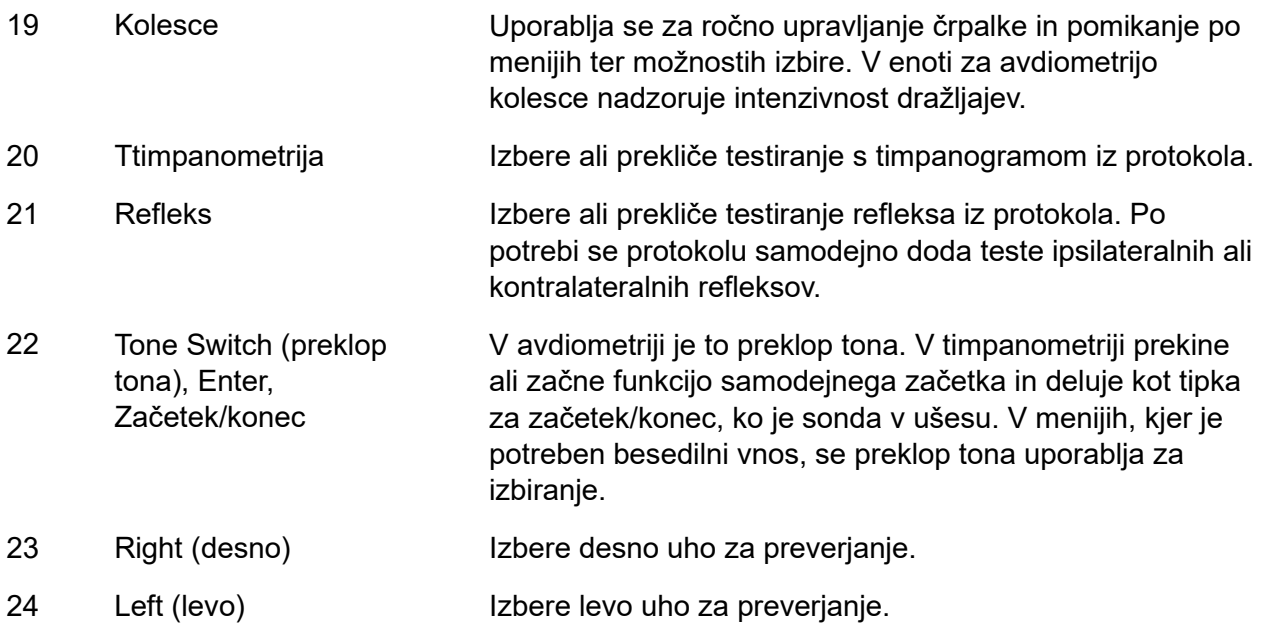

#### <span id="page-21-0"></span>**3.5.2 Zagon**

Naprava AT235 na začetku vedno izbere zadnji uporabljeni protokol timpanometrije.

### ulfunne

#### <span id="page-22-0"></span>**3.5.3 Nastavitve instrumenta – jezik, tiskalnik, datum in čas, itd.**

Držite držite gumb »Setup (Nastavitve)« (3) in s pomočjo kolesca (19) izberite nastavitve instrumenta (Instrument settings), nato pa sprostite gumb »Setup (Nastavitve)« (3), da jih odprete.

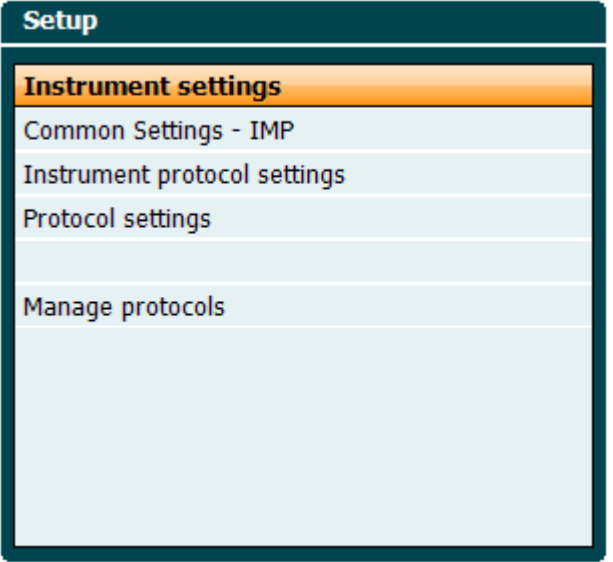

Za spreminjanje jezika delovanja sistema držite tipko Language (jezik) (6) in s pomočjo kolesca (19) izberite želeni jezik. Napravo AT235 je treba ponovno zagnati, da bo sprememba delovala.

S pomočjo kolesca (19) predhodno izberite Display light (osvetlitev zaslona) (A), LED light (LED lučka) (B), Date and time (datum in čas) (C) in Printer type (vrsta tiskalnika) (D). Če želite spremeniti osvetlitev zaslona, svetlobo LED in vrsto tiskalnika, držite tipko Change (spremeni) (7) in obračajte kolesce (19).

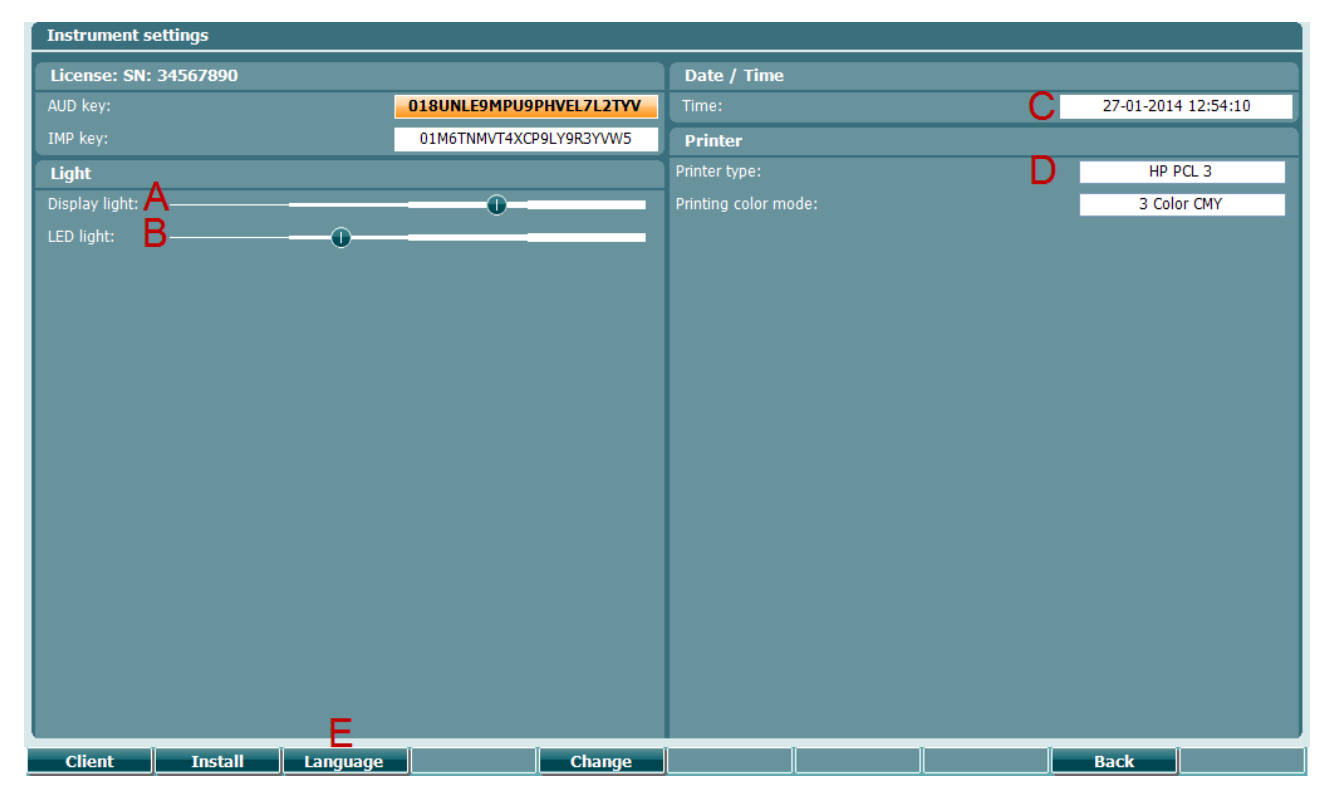

### ulfunne

V kolikor je naprava AT235 povezana z opremo Diagnostic Suite, bo vaš računalnik samodejno posodobil datum in čas.

Za ročno posodobitev datuma in časa morate najprej izbrati datum in čas (C), nato pa pritiskati tipko Change (spremeni) (7). Tako se bo odprl spodnji zaslon. S pomočjo kolesca (19) izberite dan, mesec, leto, ure ali minute. Številko nastavite s pomočjo tipk Change -(zmanjšaj) in Change + (povišaj) (9 in 10). Če želite ohraniti spremembe in nastavljeni datum in čas, pritisnite tipko Nastavi (Set) (13), če pa želite zavrniti posamezno spremembo, pa pritisnite tipko Nazaj (Back) (12).

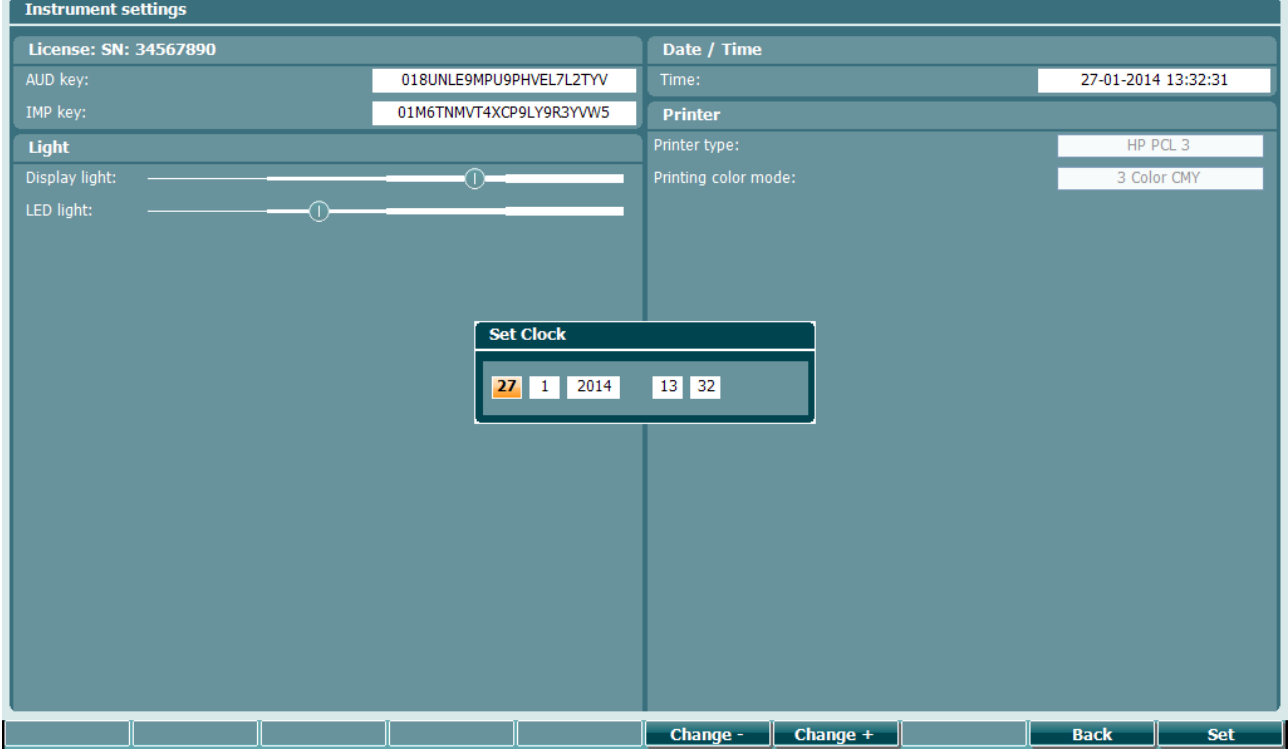

#### <span id="page-23-0"></span>**3.5.4 Izbira preverjanja in modula**

Držite tipko Tests (testi) (14) in s pomočjo kolesca (19) izberite enega od protokolov ali drug modul. Za potrditev izbire sprostite kolesce (19).

#### <span id="page-23-1"></span>**3.5.5 Zasloni za timpanometrijo**

Po zagonu bo naprava AT235 izbrala nazadnje uporabljen impedančni protokol in bo pripravljena za začetek preskusa. Zaslonu, ki se prikaže, pravimo zaslon preskusa. Naslednji odstavki opisujejo, katere informacije in funkcije so na timpanografskih, refleksnih in avdiometričnih zaslonih za testiranje.

### mont

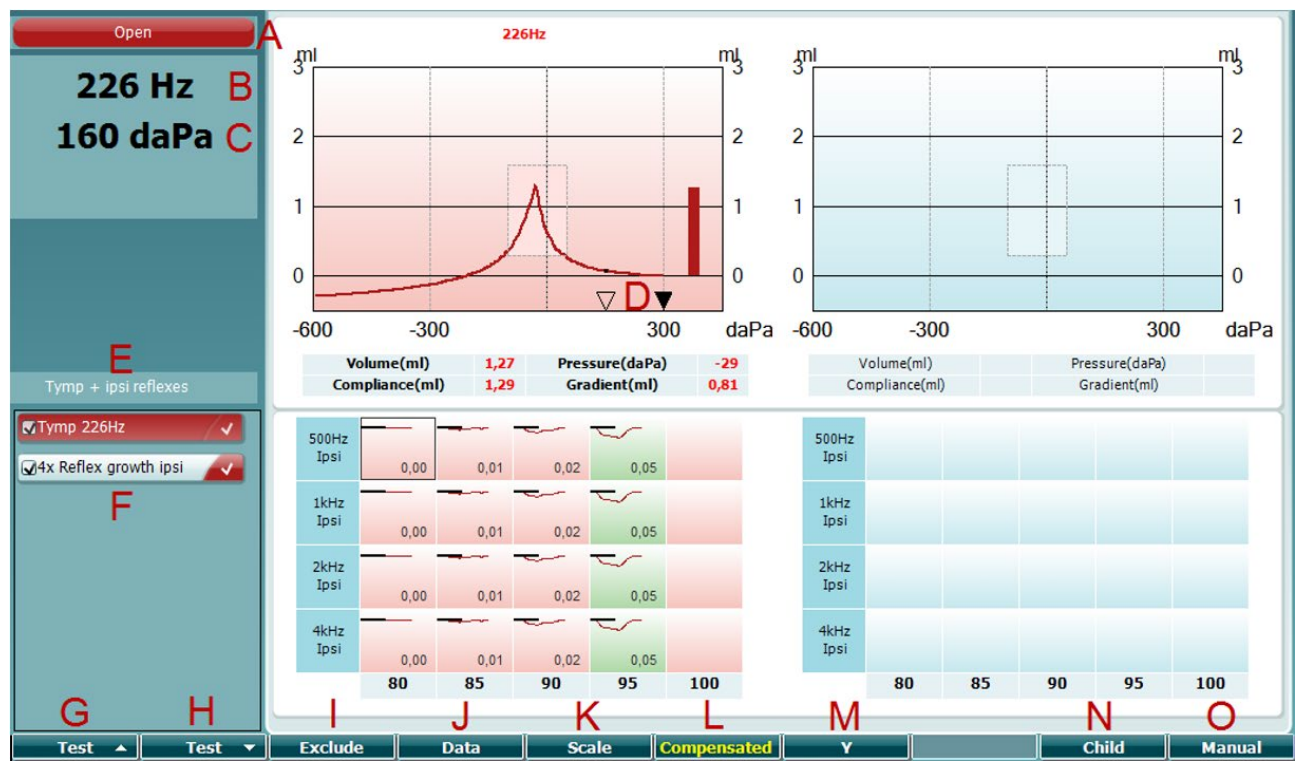

#### <span id="page-24-0"></span>**3.5.5.1 Zaslon za timpanometrijo**

- A Stanje sonde prikazuje barvo, ki ustreza lučki sonde, kot je opisano v odstavku [3.3.](#page-18-0) Kaže oznake: in ear (v ušesu), out of ear (ni vstavljena), leaking (ne tesni) ali blocked (ovirana)
- **226 Hz 300 daPa**  $\blacktriangledown$  $\triangledown$  $-600$  $-300$ 300 MTymp 226Hz √ 4x Reflex growth ipsi **Prev.Test Next Test Include Exclude**

Open

- B Frekvenca tona sonde.
- C Trenutni tlak je izražen v daPa.
- D Prazen trikotnik prikazuje trenutni tlak. Poln trikotnik (le v ročnem načinu (O)) prikazuje ciljni tlak.
- E Ime trenutnega protokola.
- F Seznam protokolov prikazuje, kateri preskus trenutno gledate in polja s križcem prikazujejo, kateri testi bodo izvedeni po začetku preskusa.
- G Pritisni prejšnji test za izbiro prejšnjega testa iz seznama protokolov.
- H Pritisnite naslednji test za izbiro naslednjega testa iz seznama protokolov.
- I Pritisnite Include (vključi) ali Exclude (izključi), da počistite potrditveno polje testa, ki ga trenutno gledate (F) in ga tako vključite ali izključite iz testiranja.

### whenhal

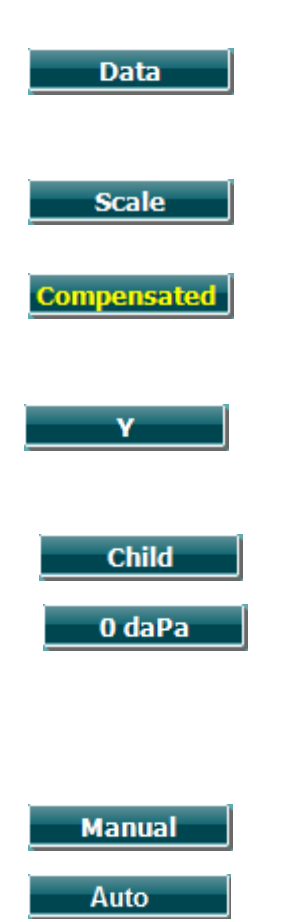

- J Po nekaj opravljenih poskusih meritvah lahko s pritiskom na Data (podatki) izberete, kateri sklop podatkov želite gledati. Za bolnika lahko shranite le podatke, ki jih gledate.
- K S pritiskom na Scale (lestvica) omogočite spreminjanje lestvice osi skladnosti na timpanogramu.
- L S pritiskom na Compensated (kompenzirano) omogočite aktiviranje ali deaktiviranje kompenzacije timpanograma glede na ocenjeni volumen sluhovoda.
- M S pritiskom na Y lahko preklapljate med ogledom t. i. timpanograma Y, B ali G. Trenutno prikazanega prepoznate po prvi črki na oznaki tipke.
- N Ko pritisnete »Child« (otrok), aktivirate vlakec, ki se zapelje čez spodnji del zaslona, da zamoti otroka med merjenjem.
- N S pritiskom na 0 daPa boste hitro nastavili tlak okolice kot ciljni tlak in ga hitro nastavili nazaj na 0 daPa. Ta funkcija je na voljo le v ročnem načinu (O).
- O Vklop ročnega načina na timpanogramu omogoča ročno nastavitev tlaka s kolescem (19). Pritisnite atenuator (22) za začetek in konec snemanja v ročnem načinu. S pritiskom na Auto (samodejno) izklopite ročni način in ponovno vklopite samodejno testiranje.

### mont

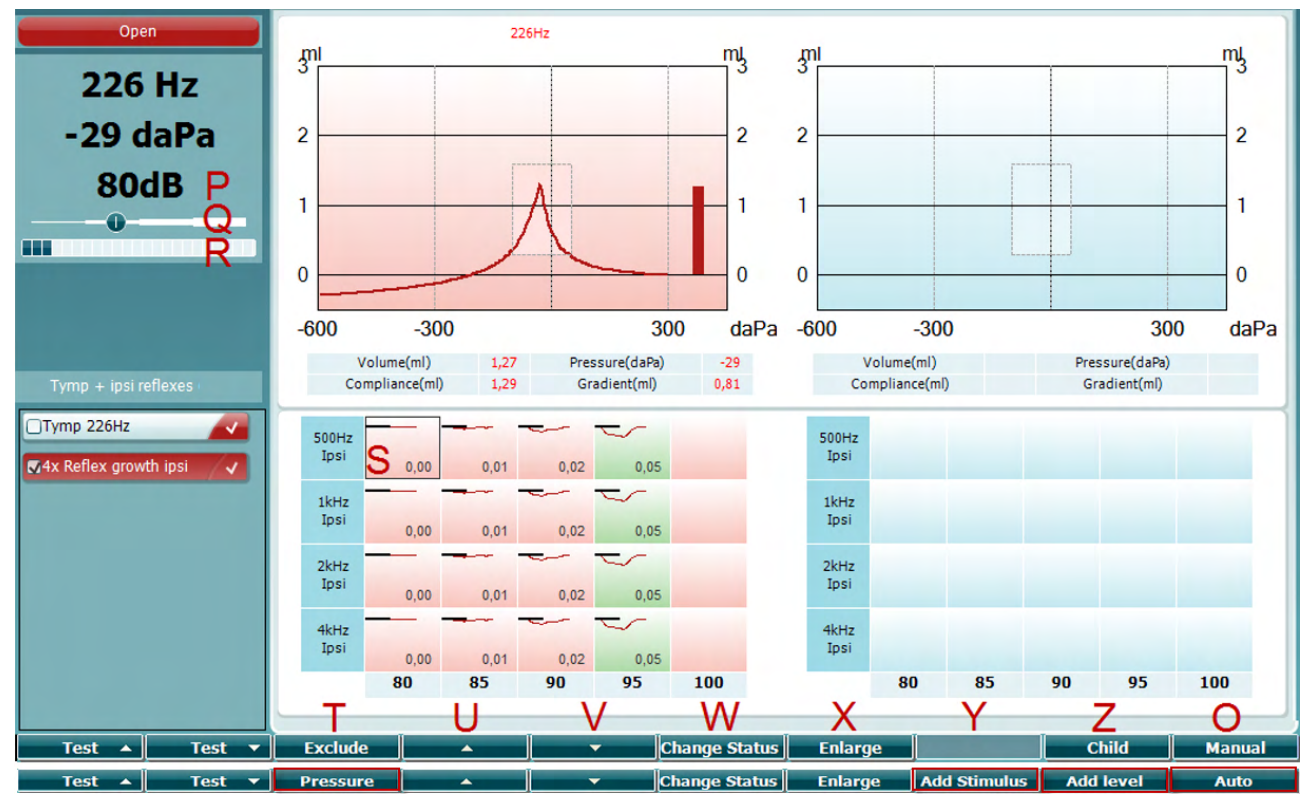

#### <span id="page-26-0"></span>**3.5.5.2 Zaslon za testiranje refleksa**

Zgornja vrstica mehkih tipk nakazuje funkcijo v samodejnem načinu, medtem ko spodnja vrstica kaže funkcijo za mehke tipke v ročnem načinu.

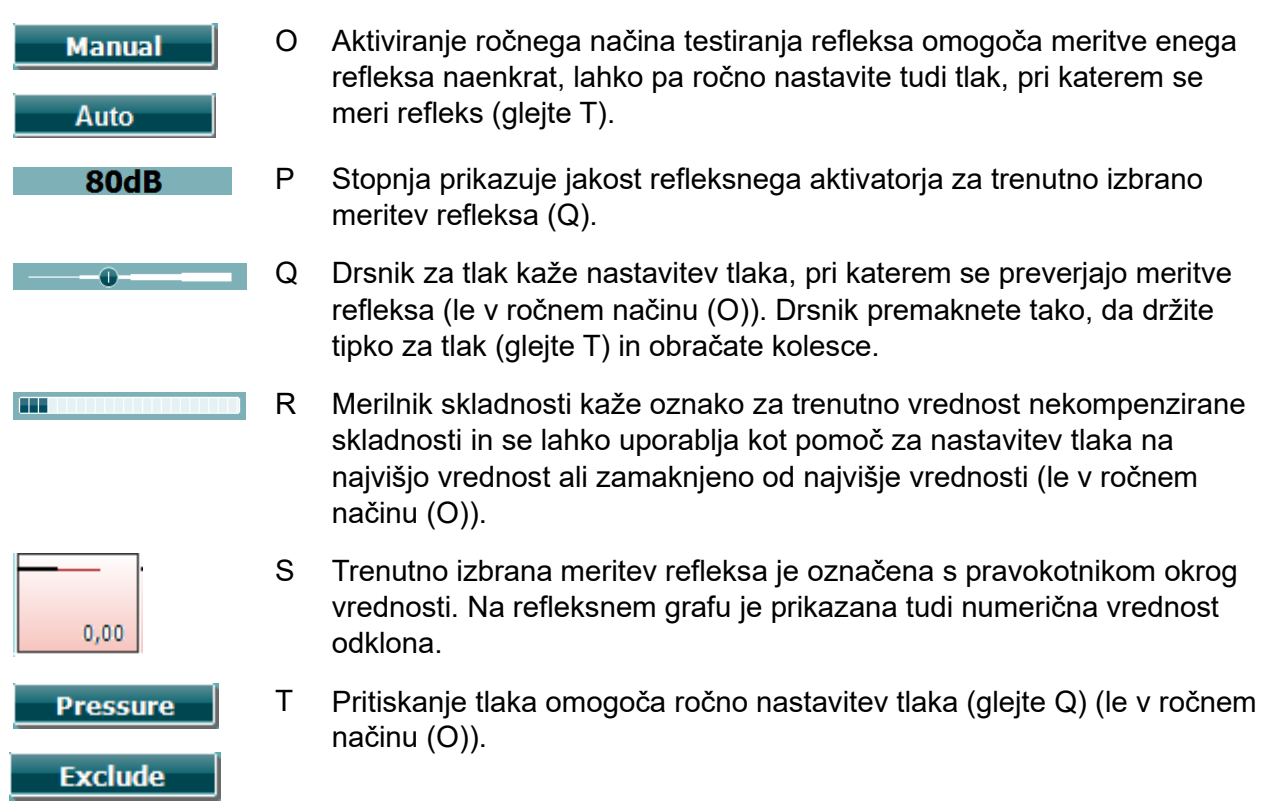

### whenhand

Pritisnite »Exclude« (izključi), da izključite označen test. Ko ste ga izključili, pritisnite »Include« (vključi), da ga znova nastavite kot del meritev.

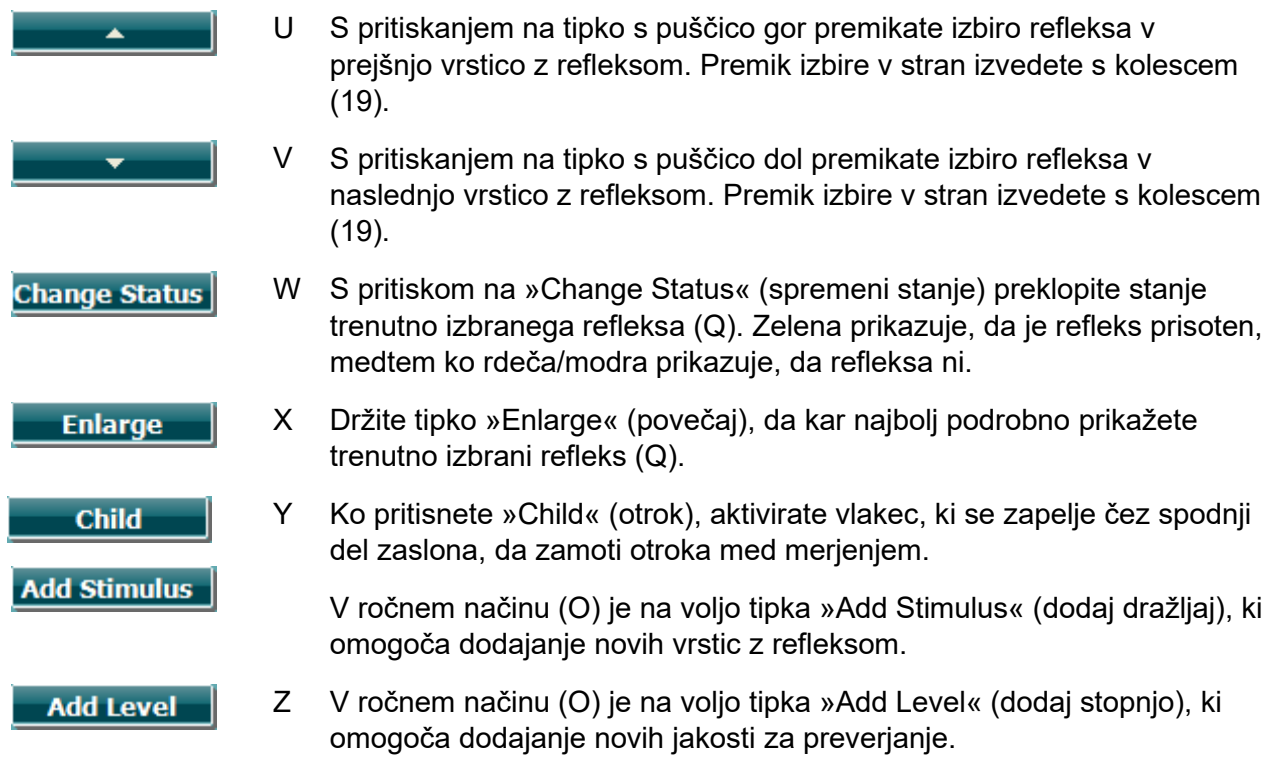

### mont

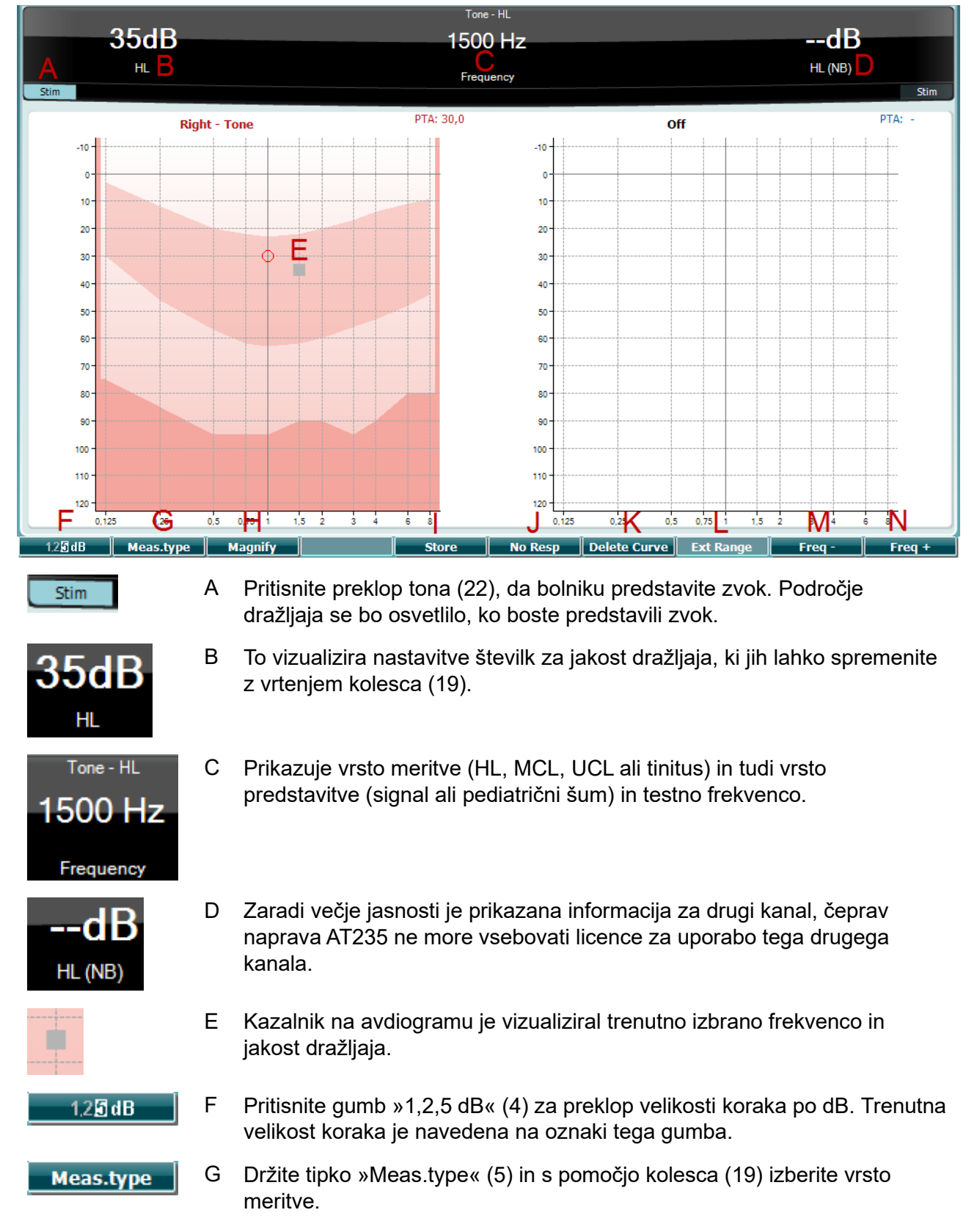

#### <span id="page-28-0"></span>**3.5.6 Zaslon za avdiometrično testiranje**

### ulfunne

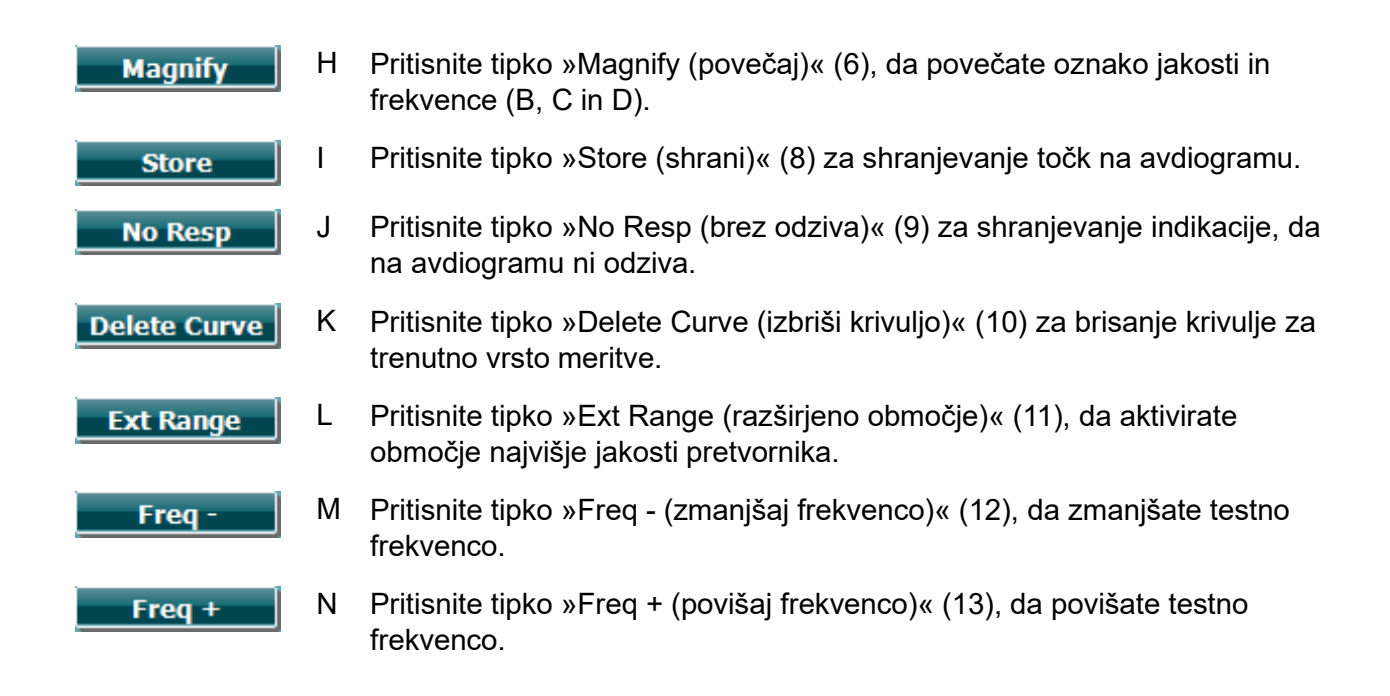

#### <span id="page-29-0"></span>**3.5.7 Zagon in zaustavitev timpanometričnega preizkusa**

Po zagonu je naprava AT235 pripravljena na samodejni začetek meritve, takoj ko zazna, da je sonda v ušesu. Ko je sonda v ušesu, lahko preskus zaustavite (ali prekinete) ročno in ga ponovno zaženete s pritiskom na tipko »Start/stop (začetek/konec)« (22) ali s pritiskom na gumb sonde. Ko sonda ni v ušesu, lahko preizkus zaustavite (kot če je prekinjen pred vstavljanjem sonde) ali zaženete s pritiskom na tipko »Start/stop (začetek/konec)« (22). Če gumb uporabljate, ko sonda ni v ušesu, lahko povzročite spremembo izbrane strani ušesa in hkrati morebitno obnovitev funkcije samodejnega začetka.

### whenhand

#### <span id="page-30-0"></span>**3.5.8 Save (shrani)**

Pritisnite »Save (shrani)« za vstop v zaslon za shranjevanje.

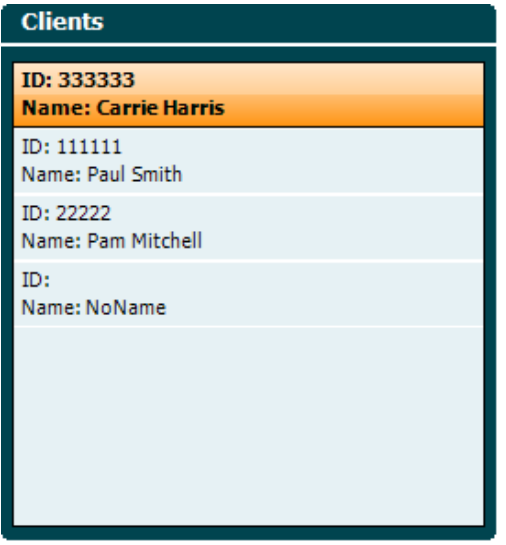

S pomočjo kolesca (19) izberite bolnika iz seznama in pritisnite »Enter (v redu)« (22) ali pritisnite »Save (shrani)« (13) in potrdite, da je treba podatke za izbranega bolnika shraniti. Preden shranite sejo, lahko urejate obstoječega bolnika ali ustvarite novega bolnika, tako da pritisnete na tipko Edit (urejanje) (5) ali tipko New (nov) (6). Postopek vnašanja podrobnosti o bolniku je naslednji:

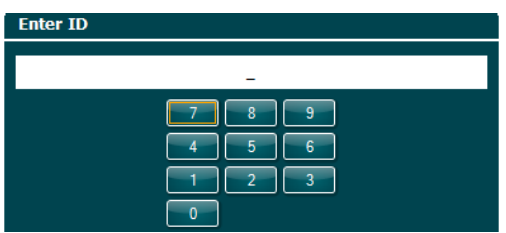

S pomočjo kolesca (19) se premikajte in uporabite »Enter (v redu)« (22), da izberete številke, ki jih boste vnesli kot ID bolnika. Za nadaljevanje pritisnite tipko »Next (naslednji)« (13).

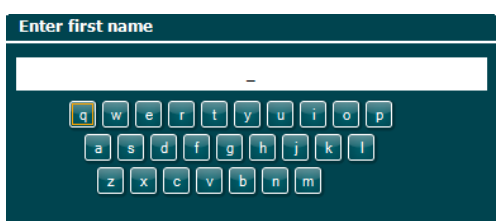

S pomočjo kolesca (19) se premikajte in uporabite »Enter (v redu)« (22), da izberete črko, ki jo boste vnesli za ime bolnika. Funkcije tipk clear, backspace, shift, caps lock in spacebar pokrivajo mehke tipke (od 4 do 8). Za nadaljevanje pritisnite tipko »Next (naslednji)« (13).

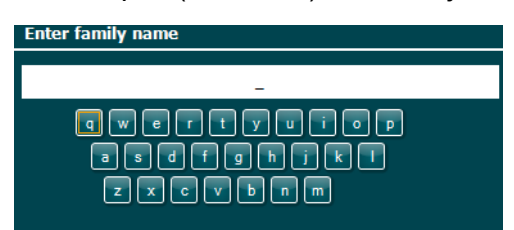

S pomočjo kolesca (19) se premikajte in uporabite »Enter (v redu)« (22), da izberete črko, ki jo

### ulfunne

boste vnesli za priimek bolnika. Funkcije tipk clear, backspace, shift, caps lock in spacebar pokrivajo mehke tipke (od 4 do 8). Za nadaljevanje pritisnite tipko »Done (končano)« (13).

#### <span id="page-31-0"></span>**3.5.9 Pregled preteklih sej**

Pritisnite tipko »Clients (bolniki)« (16) in se s pomočjo kolesca (19) pomikajte med bolniki. Izberite bolnika s pritiskom na tipko »Select (izberi)« (13) in pojavil se bo seznam razpoložljivih sej. Ponovno uporabite kolesce (19) in označite sejo, ki jo je treba izbrati. Pritisnite tipko »View (pogled)« (13) za prikaz preteklih sej v ločenem oknu.

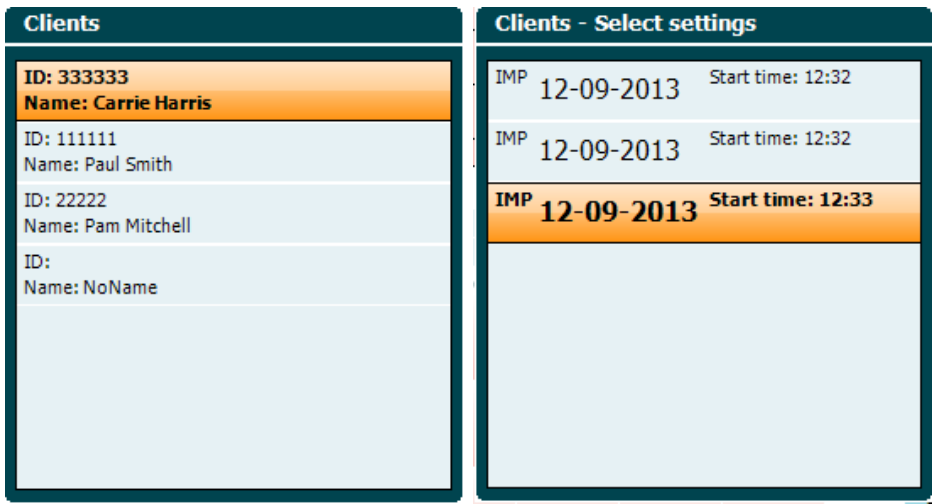

S pomočjo tipke »Next (naslednji)« (13) brskajte po testih znotraj seje. Na zaslon za preverjanje se vrnete tako, da trikrat pritisnete na »Back (nazaj)«.

### whenhand

### <span id="page-32-0"></span>**3.6 Delovanje v Sync krmiljenja (na voljo le s programom Diagnostic Suite) NOTICE**

#### <span id="page-32-1"></span>**3.6.1 Konfiguracija porabe energije računalnika**

Če računalnik preklopite v način spanja ali mirovanja, se lahko oprema preneha odzivati, ko se računalnik ponovno zažene. Za spremembo teh nastavitev pojdite v meni Start operacijskega sistema, **Nadzorna plošča (Control Panel)** | **Možnosti porabe energije (Power Options)**.

#### <span id="page-32-2"></span>**3.6.2 Zagon iz podatkovne zbirke OtoAccess®**

Za navodila za delo s podatkovno zbirko OtoAccess® glejte navodila za upravljanje OtoAccess®.

#### <span id="page-32-3"></span>**3.6.3 Zagon iz podatkovne zbirke Noah 4**

Postopek zagona programske opreme Diagnostic Suite iz podatkovne zbirke Noah 4 $\square$ :

- 1. Odprite Noah 4.
- 2. Poiščite in izberite želenega preiskovanca.
- 3. Če preiskovanca še ni na seznamu:
	- Kliknite na ikono **Add a New Patient** (dodaj novega preiskovanca).
	- Izpolnite zahtevana polja in kliknite **OK** (v redu)
- 4. Kliknite na ikono **Diagnostic Suite module** (modul opreme Diagnostic Suite) na vrhu zaslona.

Za podrobnejša navodila za delo s podatkovno zbirko glejte navodila za upravljanje podatkovne zbirke Noah

#### <span id="page-32-4"></span>**3.6.4 Poročilo o neodzivnosti**

V primeru, da se oprema Diagnostic Suite preneha odzivati in lahko sistem prijavi podrobnosti, se bo na zaslonu za preverjanje pojavilo okno Crash Report (poročilo o neodzivnosti) (kot je prikazano spodaj). Poročilo o neodzivanju zagotavlja informacije podjetju Interacoustics o sporočilu o napaki, uporabnik pa lahko doda še druge informacije o tem, kaj je počel, preden je prišlo do neodzivnosti, kar pomaga pri določanju težave. Lahko pošlje tudi posnetek zaslona programske opreme.

Preden lahko pošljete poročilo o neodzivnosti preko interneta, morate klikniti potrditveno polje o strinjanju z izključitvijo odgovornosti »I agree to the Exclusion of Liability«. Tisti uporabniki, ki nimajo internetne povezave, lahko poročilo o neodzivnosti shranijo na zunanji disk, tako da ga lahko pošljejo iz drugega računalnika z internetno povezavo.

### whenhand

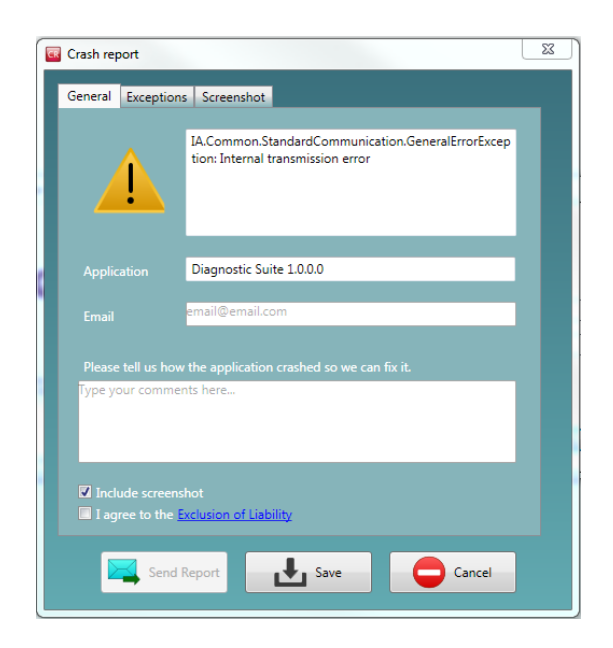

#### <span id="page-33-0"></span>**3.6.5 Nastavitve instrumenta**

Če želite odpreti splošne nastavitve opreme, izberite Menu | Setup | Suite setup (Meni | Nastavitve | Nastavitev opreme)…

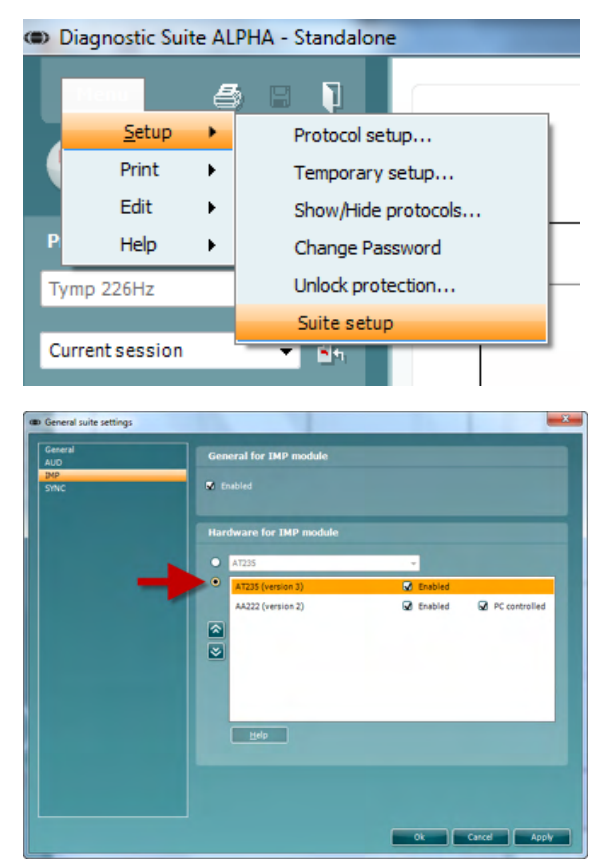

**Pomembno**: Prepričajte se, da tako na enoti AUD in IMP izberete »AT235 (version (različica) 3)« (ne pa »AT235«, ki velja za staro različico).

### mont

### <span id="page-34-0"></span>**3.7 Uporaba SYNC načina**

Način Sync omogoča prenos enega klika podatkov. Ko pritisnete Shrani zasedanje na instrumentu, se bo seja samodejno prenesejo na diagnozo Suite. Začnite suite z priključene naprave.

#### <span id="page-34-1"></span>**3.7.1 Uporaba IMP Sync**

Na zavihku IMP (Impedanca) v programski opremi Diagnostic Suite so na voljo naslednje

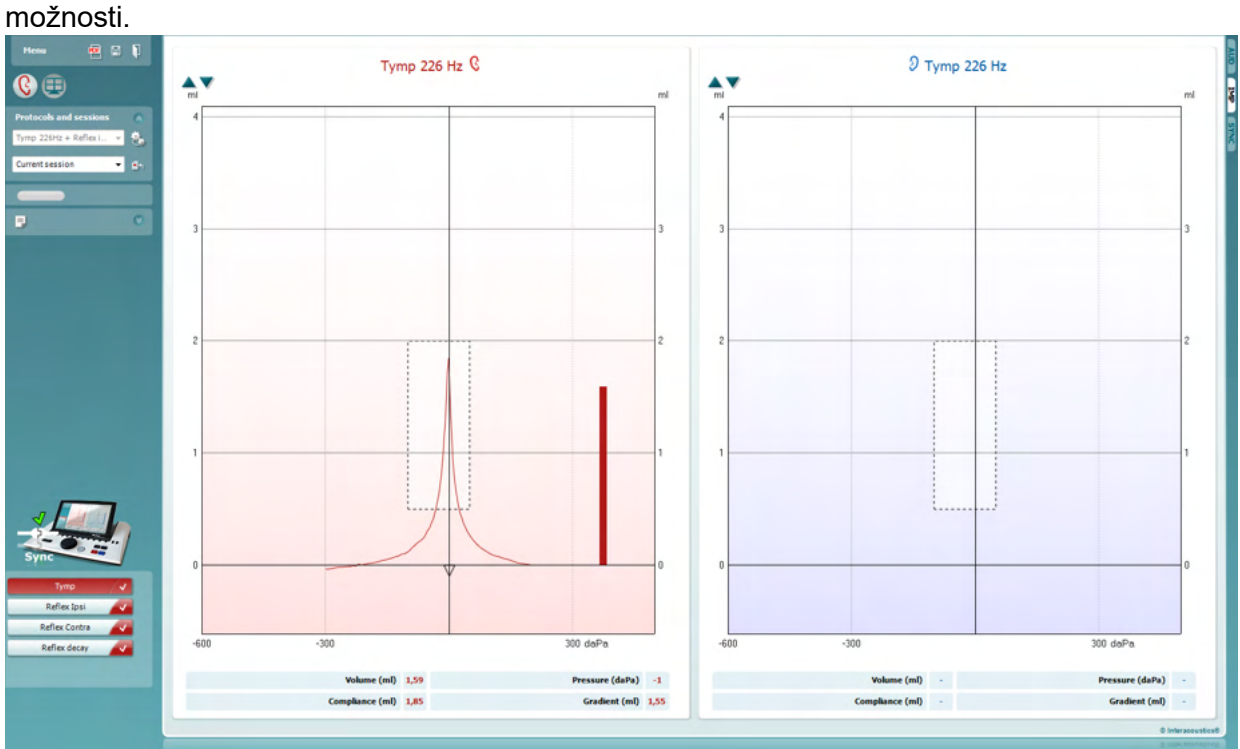

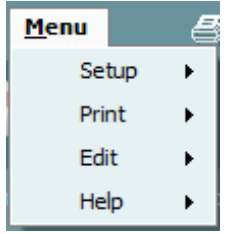

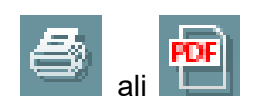

V zavihku **Menu** (Meni) lahko izberete možnosti Setup (Nastavitve), Print (Tiskanje), Edit (Urejanje) in Help (Pomoč) (za več podrobnosti o elementih menija glejte priročnik z dodatnimi informacijami).

Sprememba jezika:

**Menu | Setup | Suite Setup** (Meni | Nastavitve | Nastavitev opreme) odpre okno, kjer lahko spreminjate jezik.

Možnost **Print** (Tiskanje) vam omogoča, da natisnete rezultate na zaslonu neposredno s privzetim tiskalnikom ali datoteko pdf. Če protokol ni povezan z nobeno predlogo tiskanja, boste morali izbrati novo (za več podrobnosti o čarovniku za tiskanje glejte priročnik z dodatnimi informacijami).

### whenhal

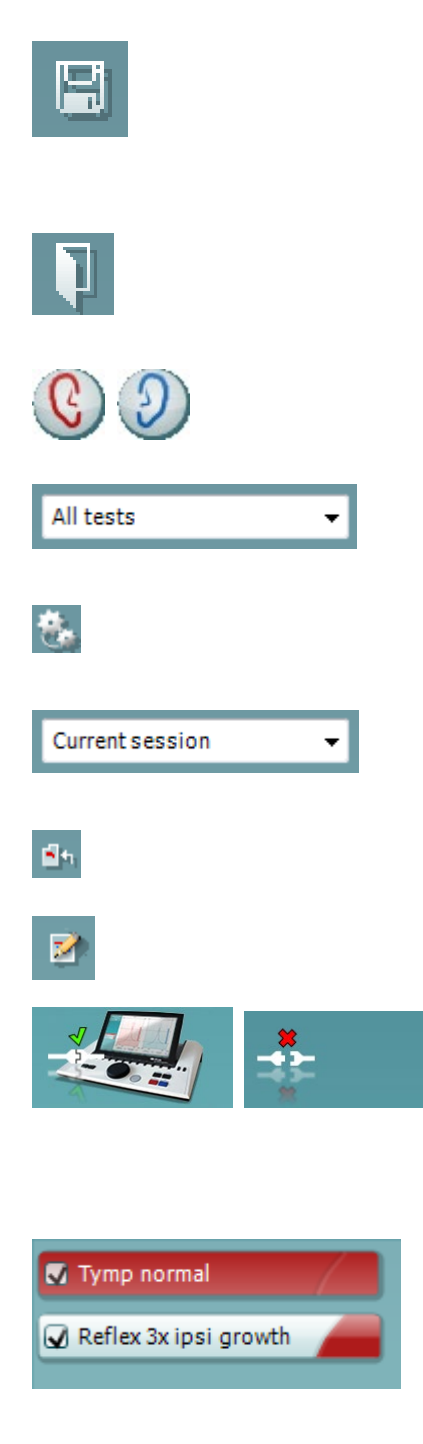

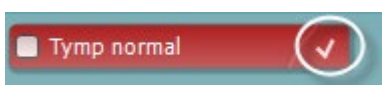

S funkcijo **Save & New Session** (Shrani in odpri novo sejo) shranite trenutno sejo v podatkovno zbirko Noah ali OtoAccess® (oziroma v priljubljeno datoteko XML, če uporabljate programsko opremo kot samostojno enoto) in odprete novo sejo.

S funkcijo **Save & Exit** (Shrani in zapri) shranite trenutno sejo v podatkovno zbirko Noah ali OtoAccess® (oziroma v priljubljeno datoteko XML, če uporabljate programsko opremo kot samostojno enoto) in zaprete programsko opremo.

S funkcijo **Toggle Ear** (Zamenjaj uho) preklopite z desnega na levo uho in obratno.

S funkcijo **List of Defined Protocols** (Seznam določenih protokolov) lahko pogledate, kateri protokol ste uporabljali v preteklih sejah.

S funkcijo **Temporary setup** (Začasna nastavitev) lahko pogledate uporabljene nastavitve za pretekle seje.

Možnost **List of historical sessions** (Seznam preteklih sej) vam omogoča pregledovanje preteklih sej ali **Current Session** (trenutne seje).

S funkcijo **Go to current session** (Pojdi na trenutno sejo) se vrnete na trenutno sejo.

Z gumbom **Report editor** (Urejevalnik sporočil) odprete novo okno, kjer lahko dodajate in shranite opombe k trenutnim sejam.

**Slika strojne opreme** prikazuje, ali je strojna oprema povezana. Če uporabljate programsko opremo brez strojne opreme, se prikaže **Simulation mode** (Način simulacije).

**Seznam protokolov** prikazuje vsa preverjanja, ki so vključena v izbrani protokol. Preverjanje, ki je prikazano na delu zaslona za preverjanja, je označeno z modro ali rdečo, odvisno od tega, katero uho je izbrano.

Če je v protokolu več preverjanj, kot jih je mogoče prikazati v oknu, se bo pojavil drsni trak.

**Bela kljukica** pomeni, da so (vsaj nekateri) podatki za trenutno preverjanje shranjeni.

### mont

#### <span id="page-36-0"></span>**3.7.2 Uporaba enote AUD Sync**

Na zavihku AUD v programski opremi Diagnostic Suite so na voljo naslednje možnosti:

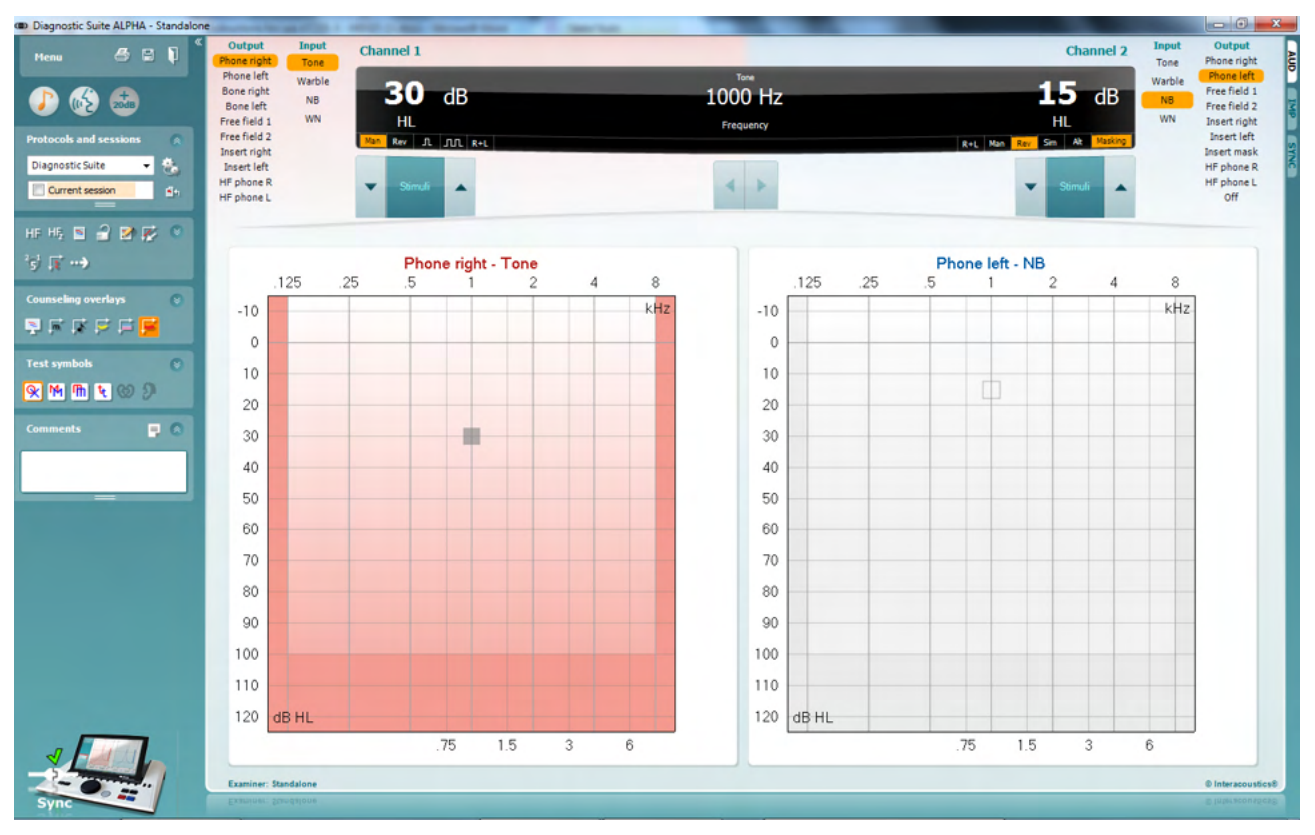

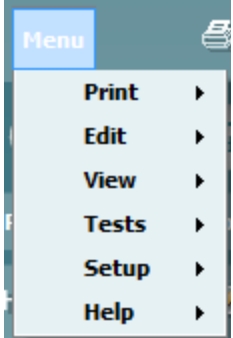

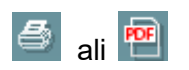

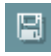

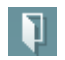

V zavihku **Menu** (Meni) lahko izberete možnosti Print (Tiskanje), Edit (Urejanje), Tests (testi), Setup (Nastavitve) in Help (Pomoč) (za več podrobnosti o elementih menija glejte priročnik z dodatnimi informacijami).

Sprememba jezika:

**Menu | Setup | Language** (Meni | Nastavitve | Jezik) odpre okno, kjer lahko spreminjate jezik.

Možnost **Print** (Tiskanje) vam omogoča, da natisnete rezultate na zaslonu neposredno s privzetim tiskalnikom ali datoteko pdf. Če protokol ni povezan z nobeno predlogo tiskanja, boste morali izbrati novo (za več podrobnosti o čarovniku za tiskanje glejte priročnik z dodatnimi informacijami).

S funkcijo **Save & New Session** (Shrani in odpri novo sejo) shranite trenutno sejo v podatkovno zbirko Noah ali OtoAccess® (oziroma v priljubljeno datoteko XML, če uporabljate programsko opremo kot samostojno enoto) in odprete novo sejo.

S funkcijo **Save & Exit** (Shrani in zapri) shranite trenutno sejo v podatkovno zbirko Noah ali OtoAccess® (oziroma v priljubljeno

### whenhal

datoteko XML, če uporabljate programsko opremo kot samostojno enoto) in zaprete programsko opremo.

Funkcija **Preverjanje tona** prikazuje tonski avdiogram.

Funkcija **Preverjanje z govorom** prikazuje graf ali tabelo govora.

Funkcija **Razširjeno območje** omogoča odpiranje najvišje jakosti trenutno izbranih pretvornikov.

S funkcijo **List of Defined Protocols** (Seznam določenih protokolov) lahko pogledate, kateri protokol ste uporabljali v preteklih sejah.

S funkcijo **Temporary setup** (Začasna nastavitev) lahko pogledate uporabljene nastavitve za pretekle seje.

Možnost **List of historical sessions** (Seznam preteklih sej) vam omogoča pregledovanje preteklih sej ali **Current Session** (trenutne seje).

S funkcijo **Go to current session** (Pojdi na trenutno sejo) se vrnete na trenutno sejo.

**Single audiogram** (Enojni avdiogram) prikazuje tako desne kot leve podatke na enem avdiogramu.

**Synchronize channels** (Sinhroniriaj kanale), tako da zaklenete kanal 2 h kanalu 1, da razlika v jakosti med kanaloma ostane enaka.

**Edit mode** (Način za urejanje) omogoča vnos avdiograma s klikom na miško.

**Mouse controlled audiometry** (Avdiometrija z nadzorom preko miške) omogoča predstavitev dražljaja in shranjevanje v avdiogram s pomočjo miške.

**dB step size** (Velikost koraka po dB) omogoča preklop med velikostmi koraka po 1, 2 in 5 dB.

**Hide unmasked threshold** (Skrij nemaskirano mejno vrednost) omogoča prikaz ali skrivanje nemaskiranih mejnih vrednosti, za katere obstaja maskirana mejna vrednost.

**Transfer** (Prenesi) omogoča posodabljanje računalniškega zaslona s trenutno razpoložljivimi podatki na enoti za avdiometrijo naprave AT235.

Funkcijo **counseling overlays** (prekrivne slike svetovanja) lahko vključite na ločenem **monitorju za preiskovanca**. Med prekrivnimi slikami so na voljo fonemi, zvočni primeri,

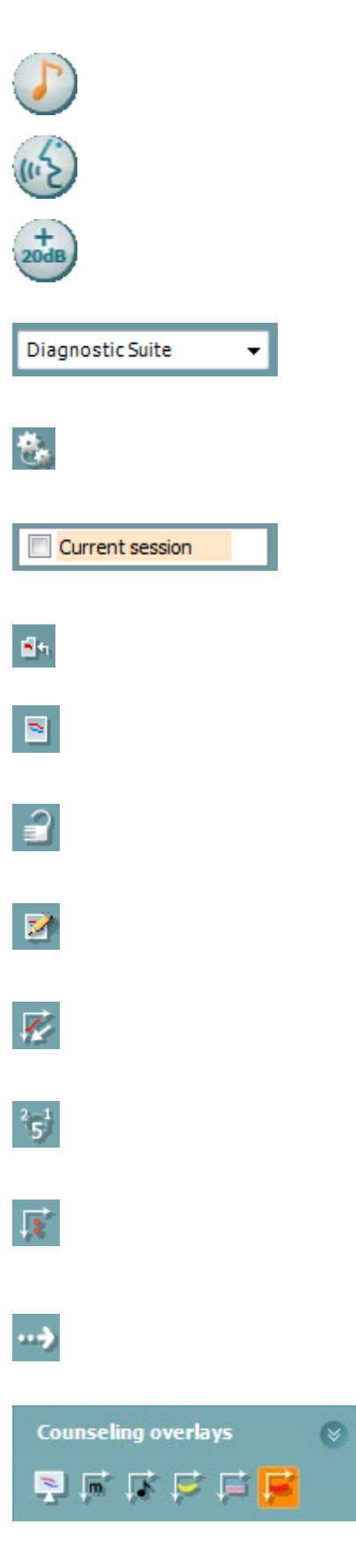

### whenhout

razporeditev govora v obliki banane, navedba resnosti ter največje testne vrednosti.

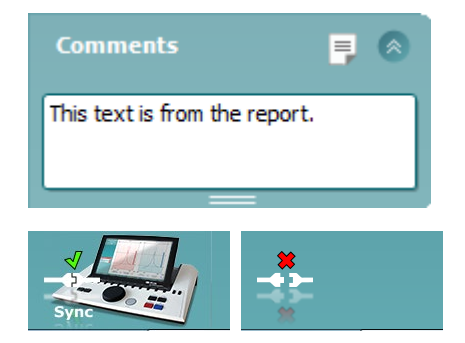

Z gumbom **Report editor** (Urejevalnik sporočil) odprete novo okno, kjer lahko dodajate in shranite opombe k trenutnim sejam. Te opombe lahko preberete ali vnesete tudi v prazen prostor.

**Slika strojne opreme** prikazuje, ali je strojna oprema povezana. Če uporabljate programsko opremo brez strojne opreme, se prikaže **Simulation mode** (Način simulacije).

#### <span id="page-38-0"></span>**3.7.3 Zavihek Sync (Sinhronizacija)**

Če je na napravi AT235 shranjenih več sej (za enega ali več bolnikov), morate uporabiti zavihek Sync (Sinhronizacija). Spodnji posnetek zaslona prikazuje programsko opremo Diagnostic Suite z odprtim zavihkom SYNC (Sinhronizacija) (pod zavihkoma AUD in IMP v zgornjem desnem kotu).

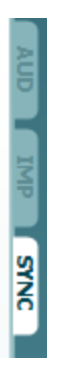

V zavihku SYNC (Sinhronizacija) najdete naslednje možnosti:

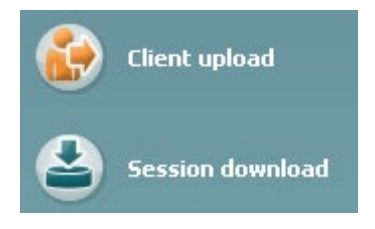

Funkcija **Client upload** (Nalaganje bolnika) se uporablja za nalaganje bolnikov iz podatkovne zbirke (Noah ali OtoAccess) v enoto AT235. V notranji pomnilnik enote AT235 lahko shranite do 500 bolnikov in 50.000 sej.

Funkcija **Session download** (Prenos seje) se uporablja za prenos sej (avdiometrija in/ali timpanometrija) iz enote AT235 v podatkovno zbirko Noah, OtoAccess ali XML (kadar uporabljate programsko opremo Diagnostic Suite brez podatkovne zbirke).

### ulfunne

#### <span id="page-39-0"></span>**3.7.4 Client upload (Nalaganje bolnika)**

Spodnji posnetek zaslona prikazuje zaslon za nalaganje bolnika:

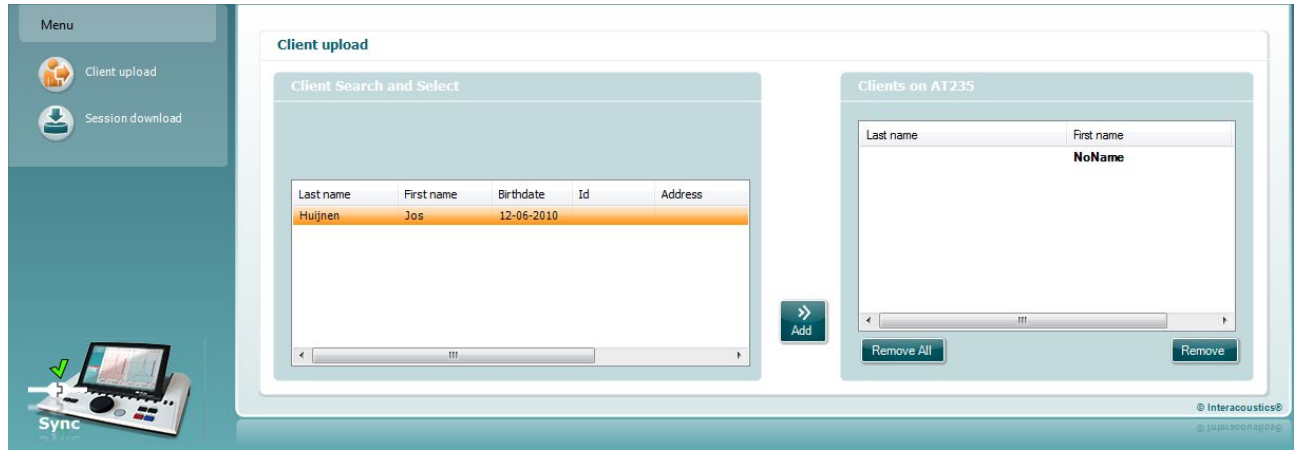

- Na levi strani lahko s pomočjo različnih iskalnih parametrov v podatkovni zbirki poiščete bolnika, ki ga želite prenesti v podatkovno zbirko. Pritisnite gumb »Add (Dodaj)«, da prenesete (naložite) bolnika iz podatkovne zbirke v notranji pomnilnik enote AT235. V notranji pomnilnik enote AT235 lahko shranite do 500 bolnikov in 50.000 sej.
- Na desni strani so prikazani bolniki, ki so trenutno shranjeni v notranjem pomnilniku enote AT235 (strojni opremi). Vse bolnike oziroma posamezne bolnike je mogoče odstraniti s pritiskom gumba »Remove all (odstrani vse)« oziroma »Remove (odstrani)«.

#### <span id="page-39-1"></span>**3.7.5 Session download (Prenos seje)**

Spodnji posnetek zaslona prikazuje zaslon za prenos seje:

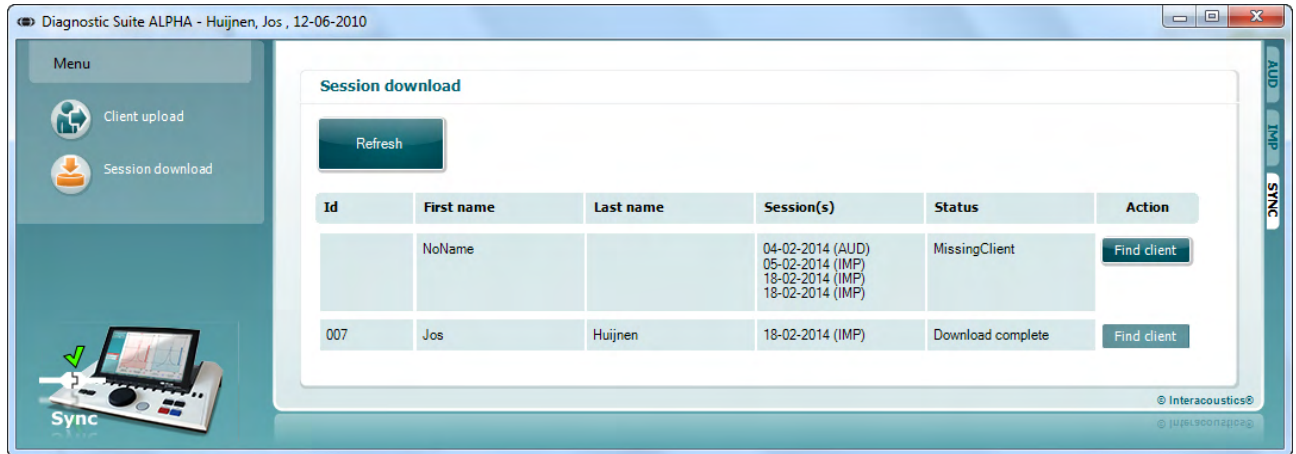

Ko pritisnete tipko »Find client (poišči bolnika)«, se pojavi okno, kakršno je spodaj in v katerem lahko poiščete ustreznega bolnika. Pritisnite tipko »Save (Shrani)«, da začnete prenašati seje tega bolnika v podatkovno zbirko.

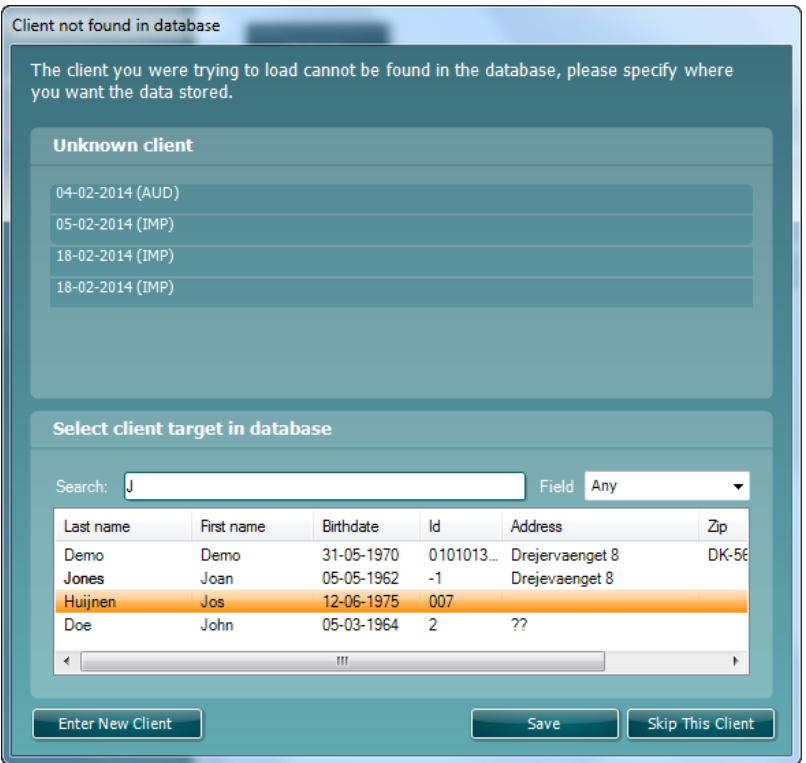

### <span id="page-41-0"></span>4 **Vzdrževanje**

### <span id="page-41-1"></span>**4.1 Splošni postopki vzdrževanja**

#### **Rutinsko preverjanje (subjektivni preizkusi)**

Priporočamo, da običajni postopek preverjanja opreme, ki jo uporabljate, izvedete enkrat na teden. Preverjanja, ki so navedena pod točkami od 1–9, pa je treba opraviti vsak dan, ko je oprema v uporabi.

#### **Splošno**

Z rednim preverjanjem boste zagotovili pravilno delovanje opreme ter preprečili večje spremembe umerjenosti in okvare pretvornikov ter priključkov, ki bi lahko vplivale na rezultate preverjanj. Postopke preverjanja izvedite, ko je avdiometer nameščen tako, kot ga običajno uporabljate. Ključni del dnevnega preverjanja delovanja opreme so subjektivna preverjanja, ki jih lahko uspešno izvede samo uporabnik, ki nima okvare sluha oziroma ima po možnosti preverjeno dobre slušne sposobnosti. Če uporabljate komoro ali ločen prostor za preverjanje, morate opremo preveriti, ko je nameščena na svojem mestu. Po potrebi naj vam pri tem nekdo pomaga. Nato preverite tudi povezave med avdiometrom in opremo v komori ter vse priključne kable, vtikače in vtičnice na priključni omarici (na steni zvočno izoliranega prostora), da se prepričate, da povezave niso prekinjene ali nepravilno povezane. Hrup v okolici med preskusi ne sme biti znatno večji, kot je med uporabo opreme.

- 1) Očistite in preglejte avdiometer ter vso dodatno opremo.
- 2) Preverite blazinice ušesnih slušalk, vtikače, glavne kable in kable dodatne opreme, da se prepričate, da na njih ni znakov obrabe ali poškodb. Poškodovane in močno obrabljene dele zamenjajte.
- 3) Vključite opremo in počakajte toliko časa, kot je priporočeno, da se oprema ogreje. Po potrebi po ustreznem postopku prilagodite nastavitve. Preverite stanje baterije na baterijski opremi po postopku, ki ga je določil proizvajalec. Vključite opremo in počakajte toliko časa, kot je priporočeno, da se oprema ogreje. Če čas ni naveden, počakajte 5 minut, da se električni tok ustali. Po potrebi po ustreznem postopku prilagodite nastavitve. Preverite stanje baterije na baterijski opremi.
- 4) Preverite serijski številki ušesnih slušalk in kostnega vibratorja, da se prepričate o združljivosti pripomočkov z avdiometrom.
- 5) Preverite, da je izhodna moč avdiometra približno pravilna tako na zračnem kot kostnem prevajanju, tako da izvedete poenostavljen avdiogram na znani testni osebi, za katero veste, da sliši; preverite morebitne spremembe.
- 6) Preverite pri visoki ravni (na primer stopnji sluha 60 dB preko zračnega prevajanja in 40 dB preko kostnega prevajanja) na vseh ustreznih funkcijah (in na obeh slušalkah) pri vseh frekvencah, ki se uporabljajo; poslušajte za pravilno delovanje, odsotnost popačenja, odsotnost klikov, itd.
- 7) Preverite vse slušalke (vključno s pretvornikom za maskiranje) in kostni vibrator ter se prepričajte, da se ne pojavljajo popačenja ali prekinitve; preverite vtikače in kable, da zagotovite neprekinjeno povezavo.

### whenhal

- 8) Preverite zanesljivo delovanje vseh stikalnih gumbov in pravilno delovanje indikatorjev.
- 9) Preverite pravilno delovanje sistema signalizacije.
- 10) Pri nizki ravni glasnosti preverite, ali slišite kakršen koli šum, brnenje ali druge neželene zvoke (glasni zvoki, ki nastanejo, ko signal povežete z drugim kanalom) oziroma kakršne koli spremembe v kakovosti tonov, ko vklopite funkcijo maskiranja.
- 11) Prepričajte se, da atenuatorji dejansko zmanjšajo celotno širino signala in da na atenuatorjih, ki naj bi delovali med prenosom tona, niso prisotne električne ali mehanske motnje.
- 12) Prepričajte se, da so upravljalni mehanizmi tihi in da se na položaju preskusne osebe ne sliši hrupa, ki ga oddaja avdiometer.
- 13) Preverite tokokroge za govorno komunikacijo s preskusno osebo, pri čemer po potrebi uporabite podobne postopke, kot se uporabljajo za funkcijo čistih tonov.
- 14) Preverite napetost obroča naglavnih slušalk z mikrofonom in obroča kostnega vibratorja. Poskrbite, da se bodo vrtljivi deli neovirano vračali na položaj in da slušalke ne bodo preveč ohlapne.
- 15) Preverite obroče in vrtljive dele na zvočno izoliranih naglavnih slušalkah z mikrofonom ter se prepričajte, da na njih ni znakov obrabe ali utrujenosti kovine.

### <span id="page-42-0"></span>**4.2 Splošni postopki čiščenja**

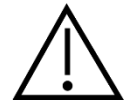

- Pred čiščenjem vedno izklopite opremo in jo odklopite iz elektrike
- Upoštevajte lokalne smernice za najboljšo prakso in varnost, če so na voljo
- Obrišite vse izpostavljene površine z mehko krpo, rahlo navlaženo s čistilno raztopino
- Pazite, da tekočina ne pride v stik s kovinskimi deli v notranjosti slušalk/naglavnih slušalk
- Instrumenta in njegove opreme ne smete segrevati v avtoklavu, sterilizirati ali potopiti v katero koli tekočino
- Za čiščenje instrumenta in pripadajoče dodatne opreme ne uporabljajte trdih ali koničastih predmetov
- Ne pustite, da bi se deli, ki so bili v stiku s tekočinami, posušili, preden jih očistite
- Gumijasti oziroma penasti ušesni nastavki so namenjeni enkratni uporabi

#### Priporočene čistilne in razkužilne raztopine:

• topla voda z blago, neabrazivno čistilno raztopino (milo)

#### Postopek:

- Očistite instrument tako, da obrišete zunanje ohišje s krpo, ki ne pušča vlaken, rahlo navlaženo s čistilno raztopino
- Očistite blazinice, ročno stikalo za preiskovanca ter ostale dele s krpo, ki ne pušča vlaken, rahlo navlaženo s čistilno raztopino
- Pazite, da vlaga ne zaide v dele ušesnih slušalk in druge opreme, kjer so nameščeni zvočnik.

### whenhal

### <span id="page-43-0"></span>**4.3 Čiščenje konice sonde**

 **Diagnostična sonda Klinična sonda** 

Korak 1: Odvijte pokrovček sonde in odstranite konico sonde.

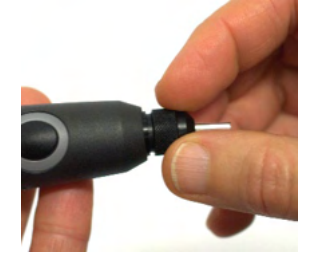

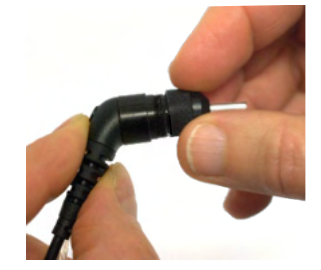

Korak 2: Napeljite togi konec čistilne krtačke v eno od cevi iz notranje strani. Čistilno krtačko v celoti povlecite skozi cev konice sonde. Očistite vse tri cevi. Nitko po uporabi zavrzite.

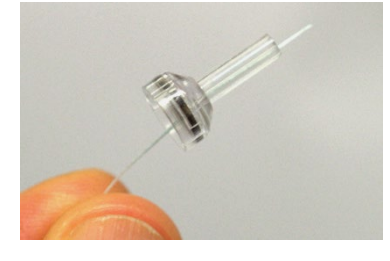

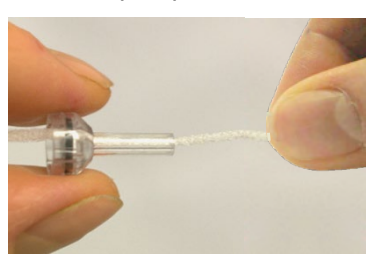

Korak 3: Ponovno namestite očiščeno konico.

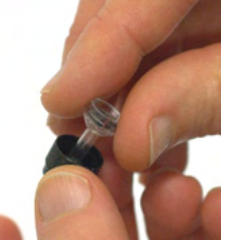

Korak 4: Ponovno sestavite sondo

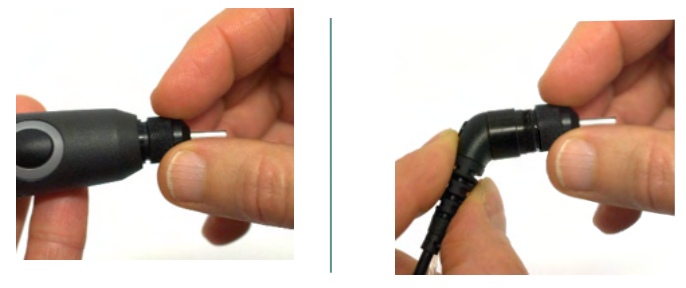

**Obvestilo:** Čistilno krtačko vstavite le v smeri od znotraj navzven, da boste odstranili vso umazanijo iz sonde ven in ne obratno, prav tako pa ne boste poškodovali tesnila. Nikoli ne čistite odprtin znotraj sonde.

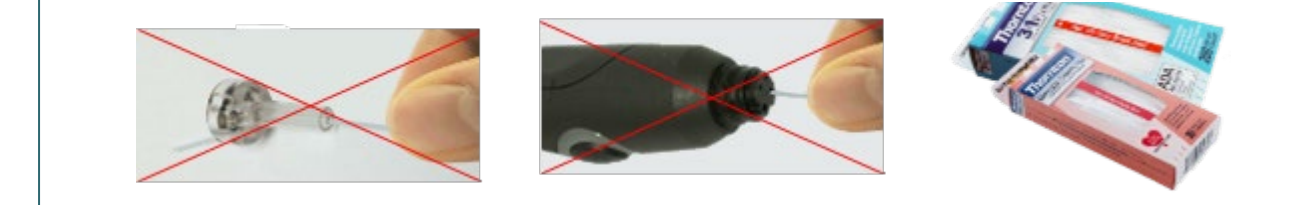

### ulfunne

#### <span id="page-44-0"></span>**4.4 Glede Popravila**

Podjetje Interacoustics je odgovorno za veljavnost oznake CE, varnostna tveganja ter za zaneslijvost in zmoglijvost opreme samo:

- 1. če je postopke sestave, razširitve, ponovne prilagoditve, prilagoditve ali popravil naprave izvajalo pooblaščeno osebje,
- 2. če je upoštevan enoletni servisni interval,
- 3. če je električna napeljava v določenem prostoru skladna z ustreznimi zahtevami,
- 4. če je opremo uporabljalo pooblaščeno osebje skladno z dokumentacijo, ki jo je zagotovilo podjetje Interacoustics.

O možnostih servisa in popravil, vključno s servisom na licu mesta, se kupci posvetujejo z lokalnim distributerjem izdelka. Zelo pomembno je, da kupec (s pomočjo lokalnega distributerja) izpolni **POROČILO O VRAČILU** (Return Report) vsakič, ko kak sestavni del oz. cel izdelek pošlje družbi Interacoustics v popravilo.

### <span id="page-44-1"></span>**4.5 Garancija**

Podjetje Interacoustics jamči, da:

- ob normalni uporabi in servisiranju na sistemu AT235 ne bo napak v materialu in napak, nastalih pri izdelavi, v obdobju 24 mesecev od datuma dostave naprave podjetja Interacoustics prvotnemu kupcu,
- ob normalni uporabi in servisiranju na dodatkih ne bo napak v materialu in napak, nastalih pri izdelavi, v obdobju devetdesetih (90) dni od datuma dostave naprave s strani podjetja Interacoustics prvotnemu kupcu

Če je med veljavnim garancijskim obdobjem potrebno servisiranje katerega koli izdelka, mora kupec o tem obvestiti lokalni servisni center Interacoustics, ki bo določil ustrezen servis za popravilo. Stroške popravila ali zamenjave bo krilo podjetje Interacoustics v skladu s pogoji te garancije. Izdelek, za katerega je potrebno servisiranje, mora kupec vrniti nemudoma, ustrezno zapakiranega in z vnaprej plačano poštnino. Za izgubo ali poškodbo izdelka, poslanega podjetju Interacoustics, odgovarja kupec.

V nobenem primeru podjetje Interacoustics ni odgovorno za kakršno koli slučajno, posredno ali posledično škodo, povezano z nakupom ali uporabo katerega koli izdelka Interacoustics.

Pogoji garancije veljajo izključno za prvotnega kupca. Garancija ne velja za kasnejše lastnike oziroma imetnike izdelka. Poleg tega garancija ne velja in podjetje Interacoustics ni odgovorno za kakršne koli izgube, povezane z nakupom ali uporabo izdelka Interacoustics, ki:

- ga je popravil kdor koli, ki ni pooblaščeni serviser podjetja Interacoustics,
- je bil kakor koli spremenjen in je podjetje Interacoustics presodilo, da je bila s tem ogrožena njegova stabilnost in zanesljivost,
- je bil predmet nepravilne ali malomarne uporabe ali nezgode, oziroma izdelka, na katerem je bila spremenjena, izbrisana ali odstranjena serijska ali številka serije,
- ni bil pravilno vzdrževan oziroma njegova uporaba ni bila v skladu s priloženimi navodili podjetja Interacoustics.

Ta garancija nadomešča vse druge garancije, izrecne ali implicitne, ter vse druge dolžnosti in odgovornosti podjetja Interacoustics. Podjetje Interacoustics ne dovoljuje in ne daje pravice,

### WIMMW

neposredno ali posredno, kateremu koli predstavniku ali drugi osebi, da v imenu podjetja Interacoustics sklepa o kateri koli drugi odgovornosti, povezani s prodajo izdelkov Interacoustics.

PODJETJE INTERACOUSTICS ZAVRAČA VSE OSTALE GARANCIJE, IZRECNE ALI IMPLICITNE, VKLJUČNO S KATERO KOLI GARANCIJO ZA TRŽNOST ALI ZA UPORABNOST OZIROMA PRIMERNOST ZA DOLOČEN NAMEN ALI UPORABO.

#### <span id="page-45-0"></span>**4.6 Periodično umerjanje**

Minimalne zahteve za periodično umerjanje:

#### **Najmanjši interval za umerjanje enkrat (letno) v 12-mesečnem obdobju.**

Shranjujte evidence o vseh umerjanjih.

Ponovno umerjanje je treba opraviti:

- 1) Ko preteče določeno časovno obdobje (najmanj 12-mesečno obdobje, letno).
- 2) Ko preteče določena uporaba (čas delovanja). Ta temelji na uporabi in okolju, v skladu z zahtevo lastnika avdiometra. Običajno je ta interval 3- ali 6-mesečno obdobje, glede na uporabo instrumenta.
- 3) Če je bil avdiometer ali pretvornik izpostavljen udaru ali vibracijam, je bil v okvari ali popravljen ali je bil zamenjan del na njemu, kar lahko vpliva na spremembo umerjanja.
- 4) Ko so ugotovitve uporabnika ali rezultati bolnika posledica vprašljivega delovanja avdiometra.

#### **Letno umerjanje:**

Priporočljivo je, da letno umerjanje opravi usposobljeni tehnik/pristojni laboratorij, ki obvlada in je na tekočem z ustreznimi zahtevami ANSI/ASA in/ali IEC in specifikacijam naprave. Postopek umerjanja potrjuje vse ustrezne zahteve glede zmogljivosti, naveden v ANSI/ASA in/ali IEC.

### <span id="page-46-0"></span>5 **Specifikacije**

### <span id="page-46-1"></span>**5.1 Tehnični podatki za AT235**

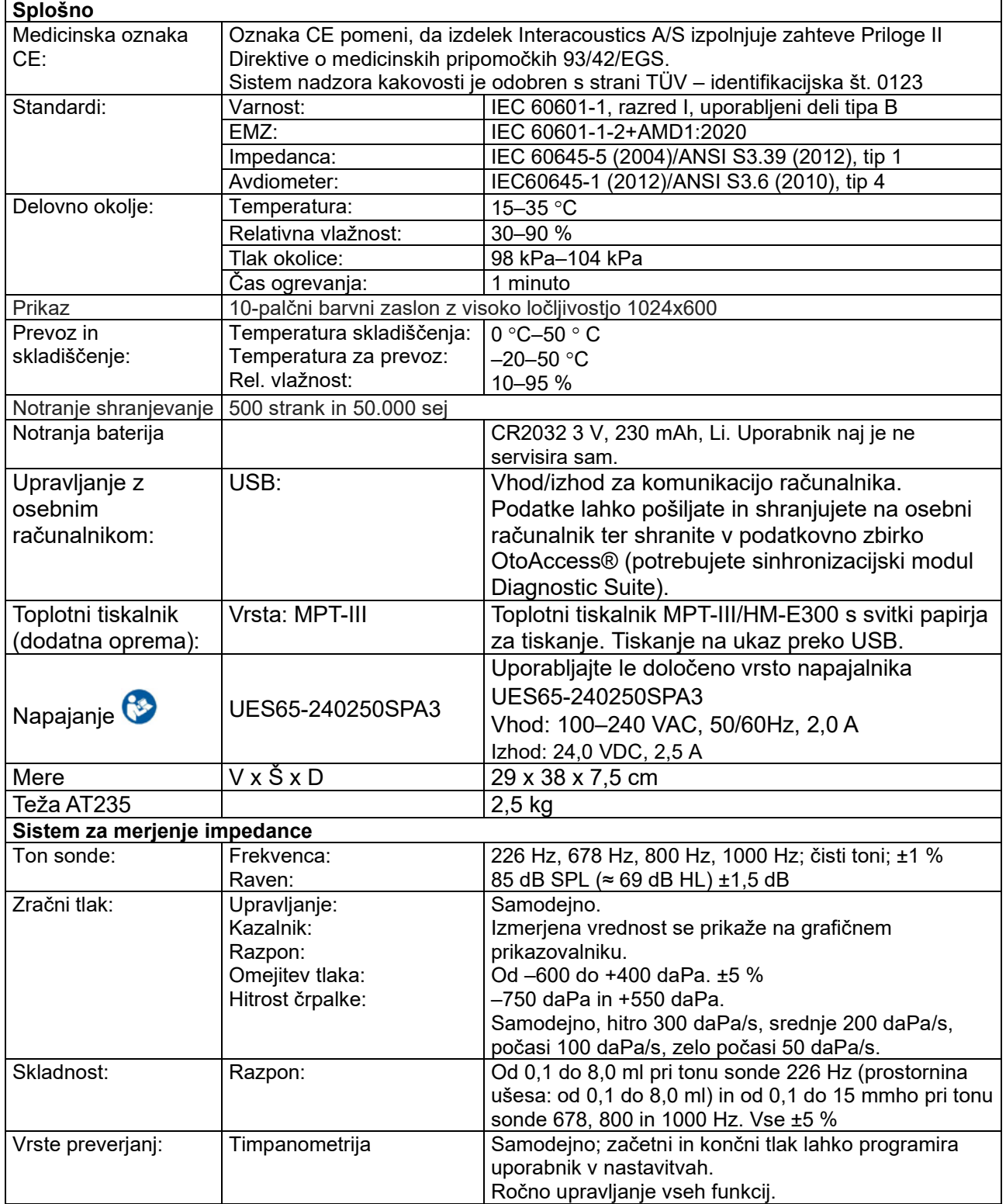

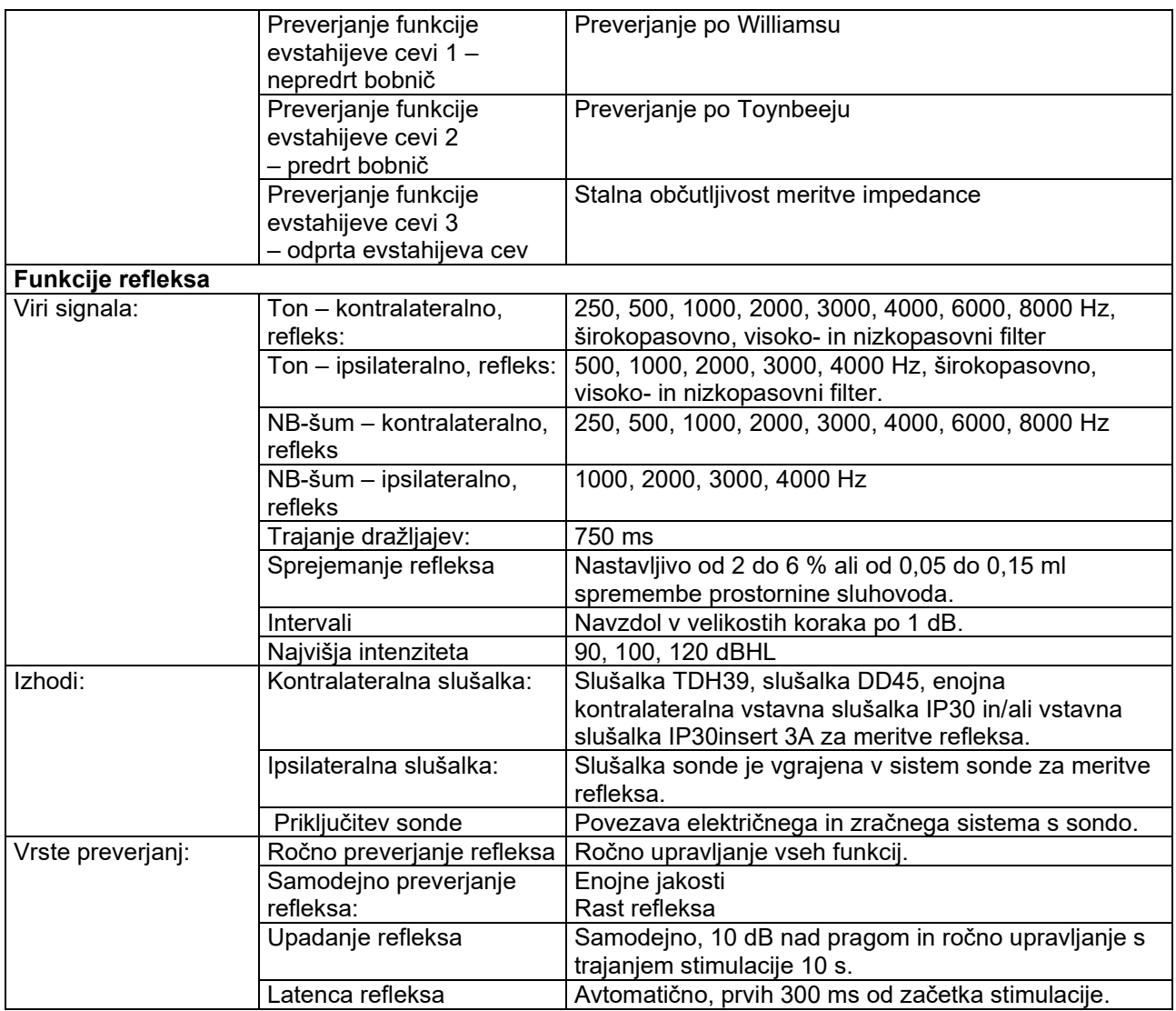

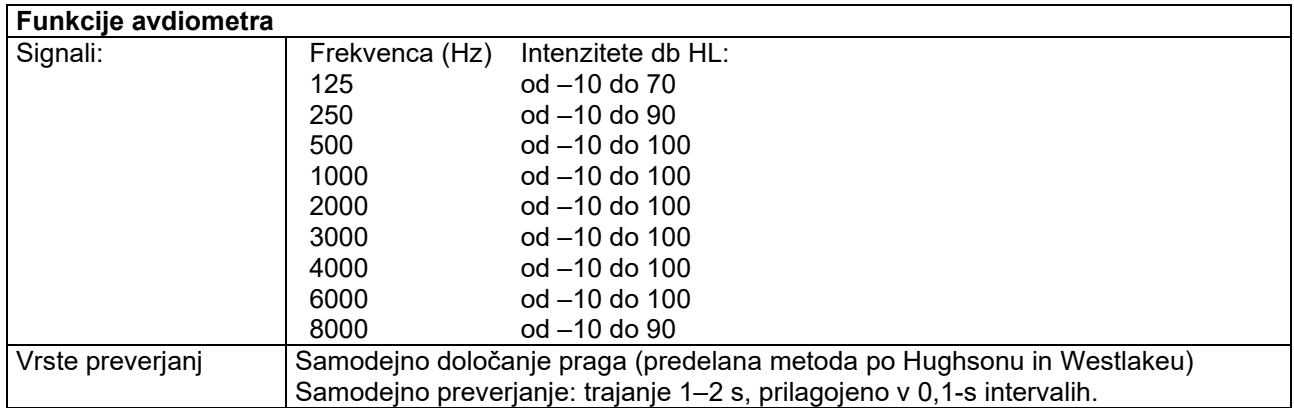

### <span id="page-48-0"></span>**5.2 Lastnosti za umerjanje**

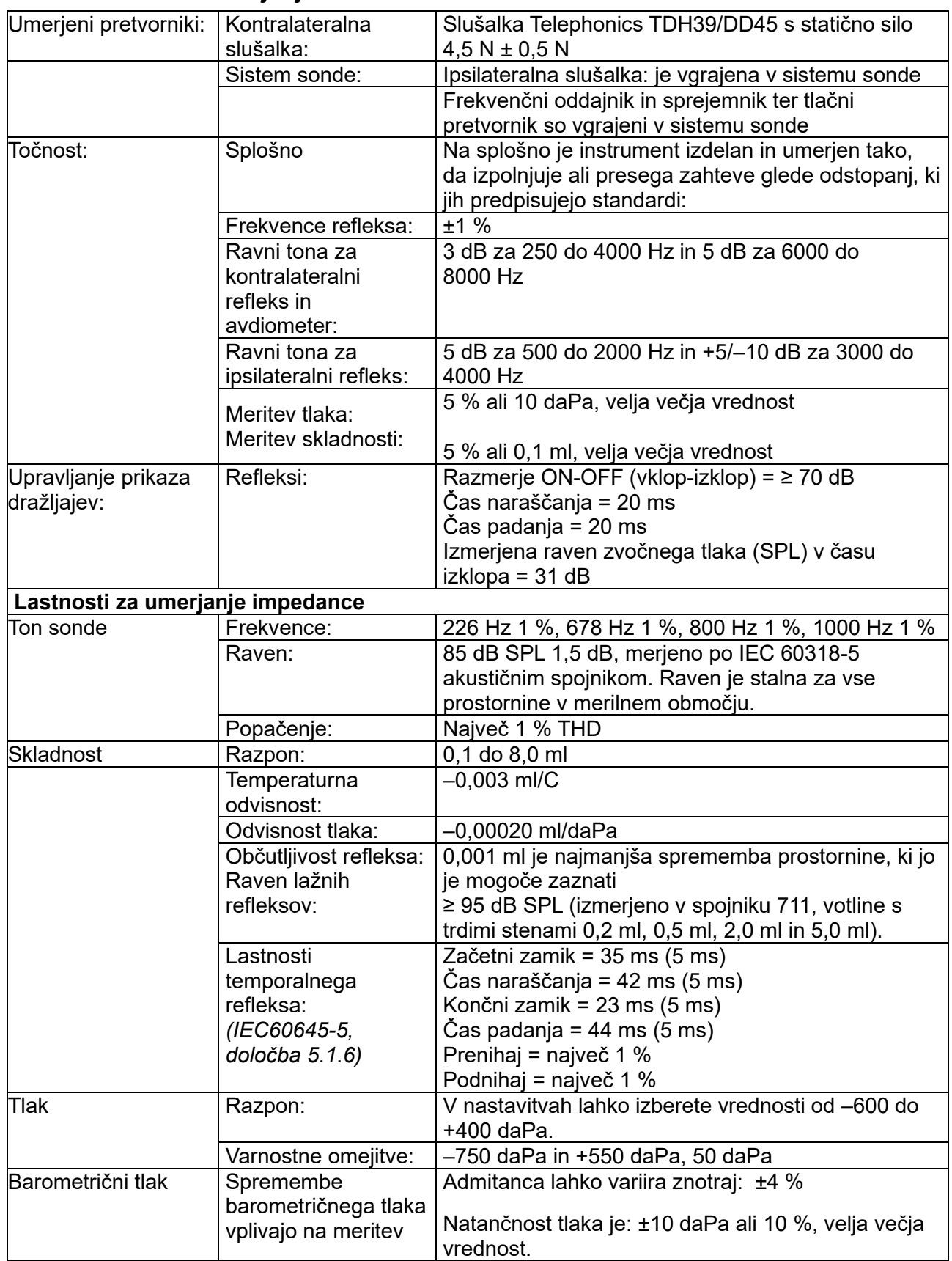

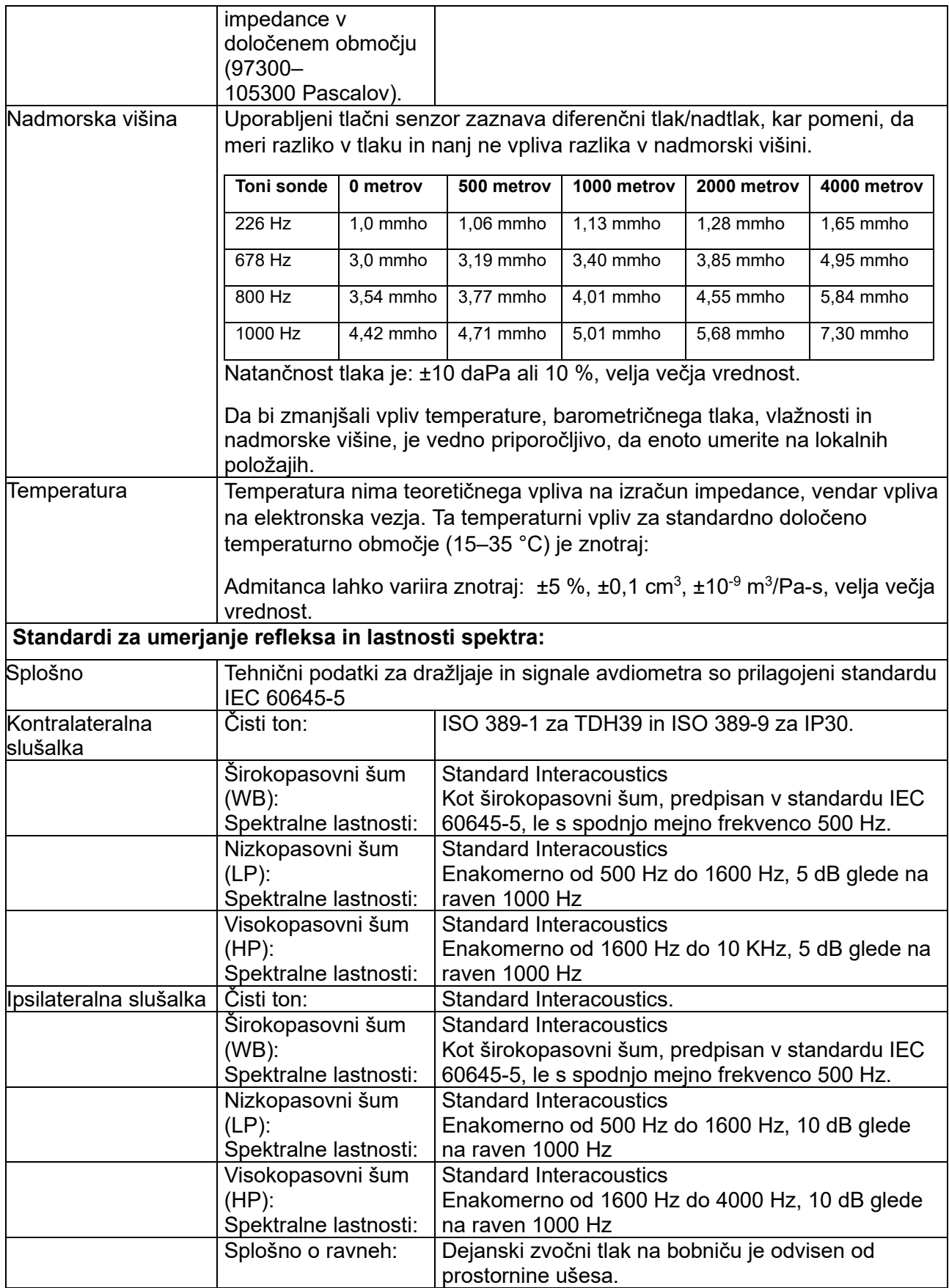

### unne

Tveganje lažnih signalov pri višjih ravneh stimulacije pri meritvah refleksa je manjše in ne aktivira sistema za zaznavanje refleksa.

### unne

### **Referenčne vrednosti za umerjanje stimulacije**

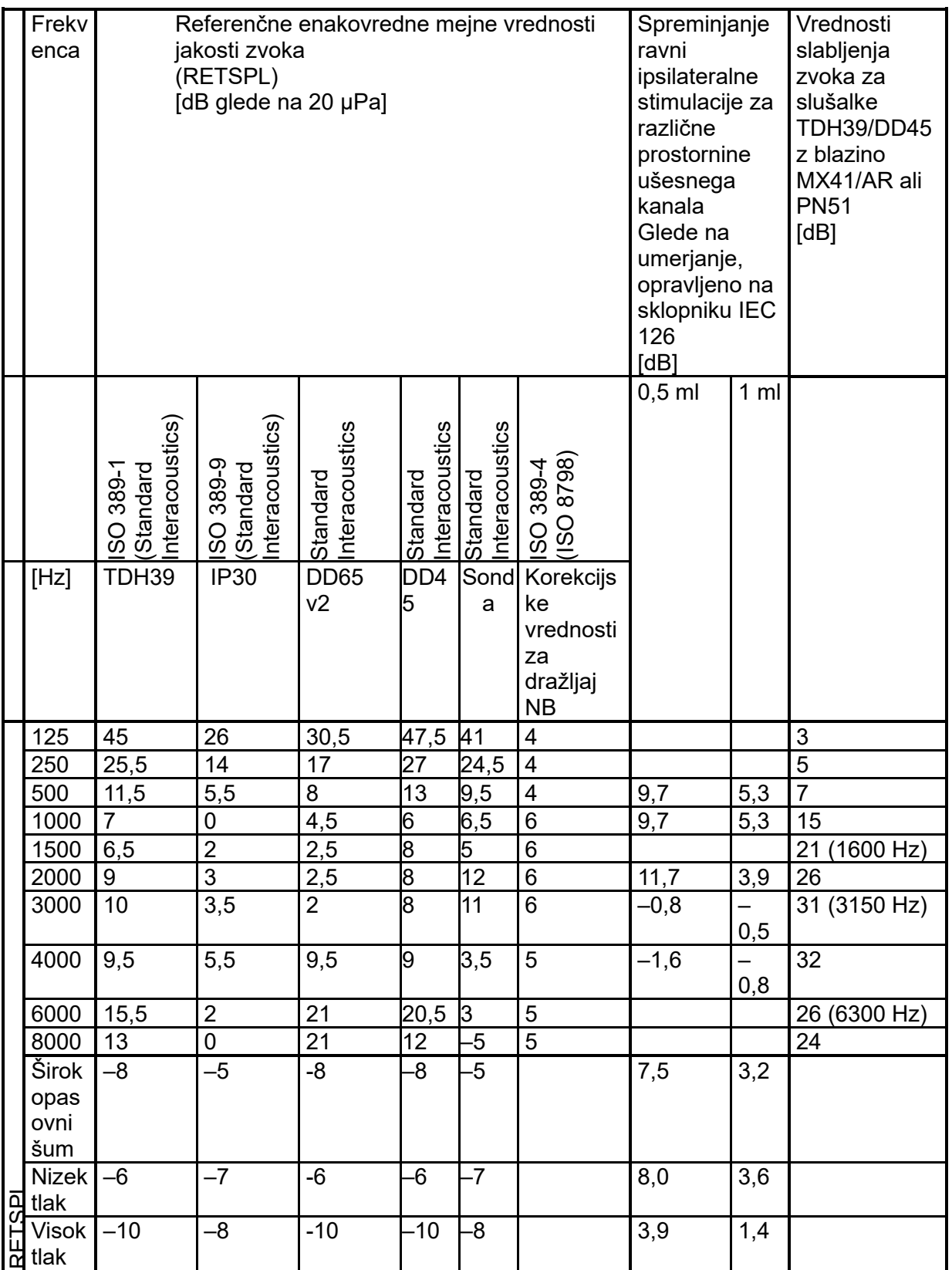

### whenhand

#### **Vrste spojnikov, ki se uporabljajo za umerjanje**

#### **IMP:**

Umerjanje TDH39 in DD45 poteka z akustičnim spojnikom prostornine 6 cm3, izdelanim skladno z IEC 60318-3. Ipsilateralna slušalka in ton sonde se umerjata z akustičnim spojnikom prostornine 2 cm3, izdelanim po standardu IEC 60318-5.

#### **Splošno o tehničnih podatkih**

Družba Interacoustics si neprestano prizadeva izboljšati svoje izdelke in njihovo učinkovitost. Zato se lahko tehnični podatki nenapovedano spremenijo.

Za učinkovitost in tehnične lastnosti instrumenta lahko podjetje jamči samo, če se na njem vsako leto opravi tehnično vzdrževanje. To mora storiti servis s pooblastilom družbe Interacoustics.

Podjetje Interacoustics pooblaščenim servisom priskrbi diagrame in servisne priročnike.

Vprašanja o predstavnikih in izdelkih lahko pošljete na naslov:

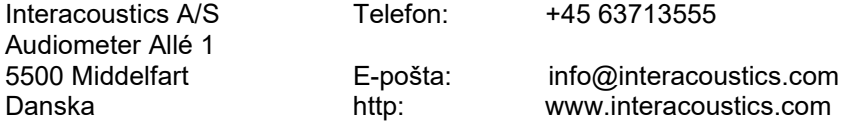

### unne

### <span id="page-53-0"></span>**5.3 Tabela 1: Frekvence in razponi jakosti**

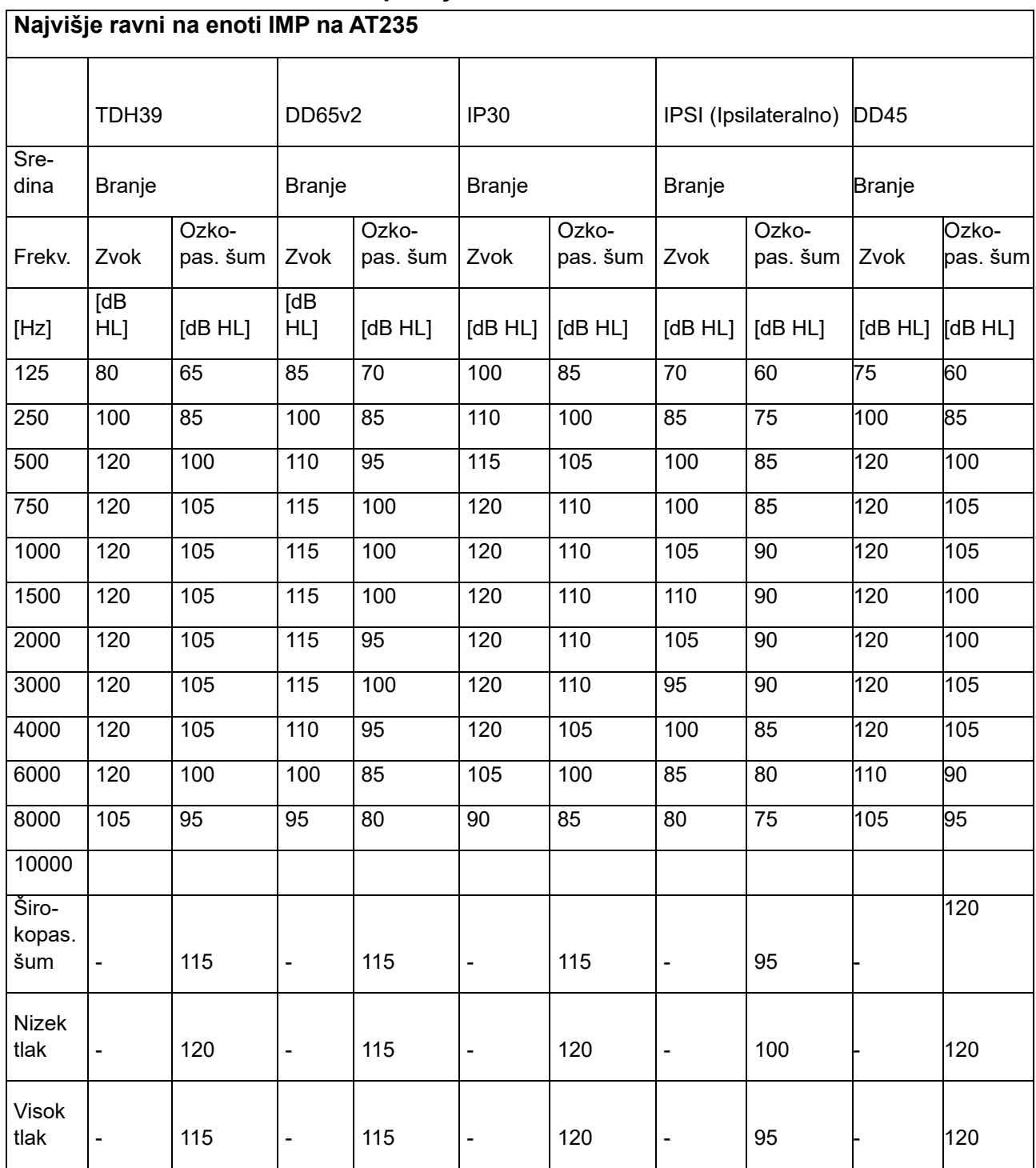

### **5.4 Določitve polov**

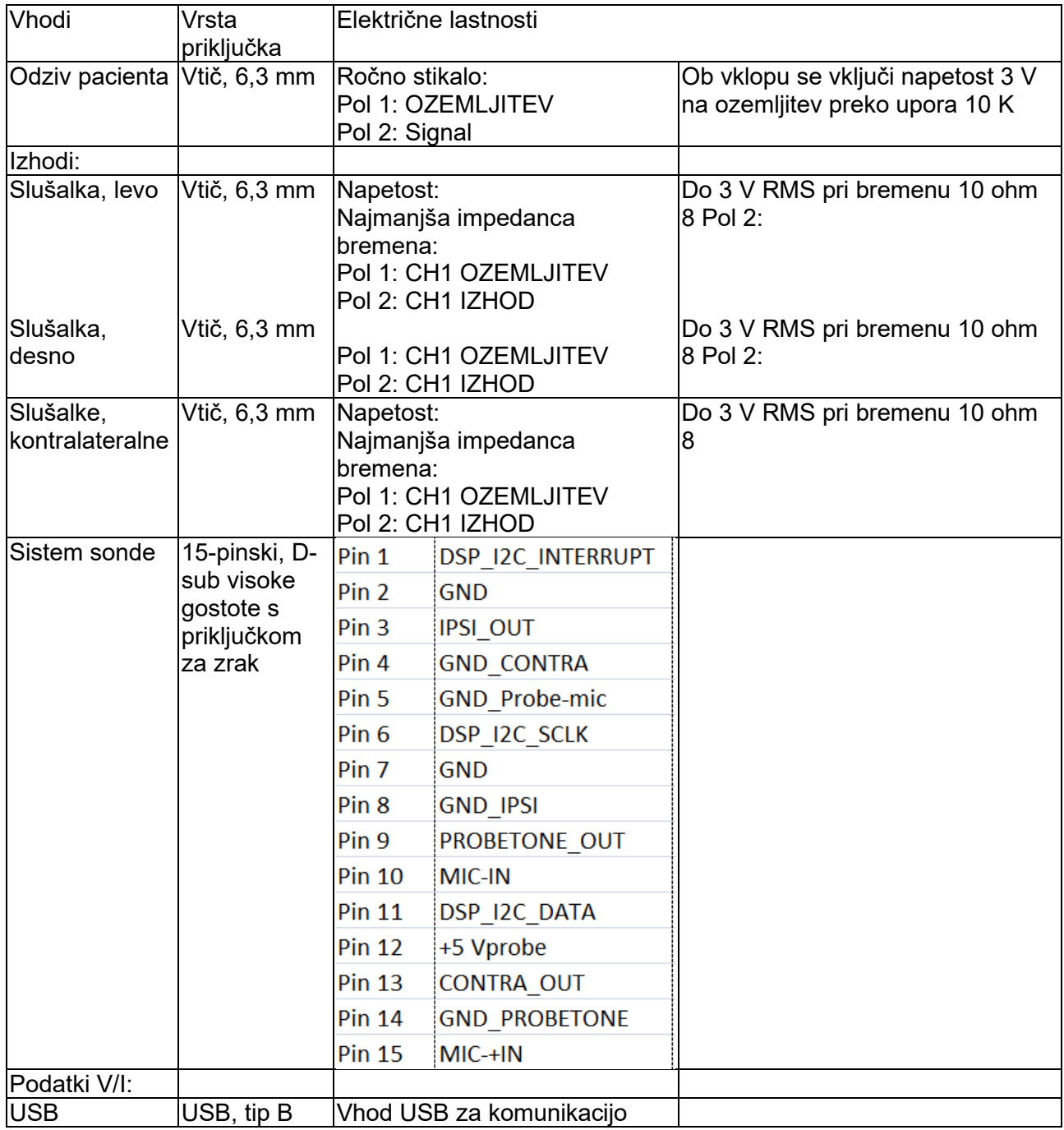

### ulfunne

#### <span id="page-55-0"></span>**5.5 Elektromagnetna združljivost (EMZ)**

Prenosna in mobilna oprema za RF komunikacijo lahko vpliva na AT235. Napravo AT235 namestite in upravljajte v skladu z informacijami EMZ, ki so predstavljene v tem poglavju.

Naprava AT235 je bila preizkušena za emisije EMZ in odpornost kot samostojna enota AT235. Ne uporabljajte naprave AT235 v bližini ali zloženo z drugo elektronsko opremo. V kolikor je to vseeno potrebno, mora uporabnik preveriti normalno delovanje v konfiguraciji.

Uporaba dodatkov, pretvornikov in kablov, ki niso navedeni, z izjemo servisnih delov, ki jih prodaja podjetje Interacoustics kot rezervne dele za notranje komponente, lahko povzroči večje EMISIJE ali manjšo ODPORNOST opreme.

Vsak, ki povezuje dodatno opremo, je odgovoren za to, da je sistem skladen s standardom IEC 60601-1-2.

BISTVENA ZMOGLJIVOST tega instrumenta, kot jo določa proizvajalec, je naslednja: Ta instrument nima določene BISTVENE ZMOGLJIVOSTI. Odsotnost oziroma izguba BISTVENE ZMOGLJIVOSTI ne predstavlja nikakršnega nesprejemljivega takojšnjega tveganja.

Končna diagnoza mora vsakič temeljiti na kliničnem znanju.

Instrument je skladen s standardom IEC60601-1-2:2014+AMD1:2020, emisijski razred B, skupina 1.

Instrument se ne sme uporabljati v bližini druge opreme ali zložen skupaj z njo, saj bi to lahko povzročilo nepravilno delovanje. Če je taka uporaba potrebna, je treba instrument in drugo opremo spremljati ter preverjati njihovo pravilno delovanje.

Instrument je primeren za bolnišnična okolja, razen v bližini aktivne VF kirurške opreme in RFzaščitenih prostorov s sistemi za slikanje z magnetno resonanco z visoko intenziteto elektromagnetnih motenj.

Uporaba dodatkov, pretvornikov in kablov, ki niso navedeni, oziroma jih ni dobavil proizvajalec opreme, lahko povzroči povečane elektromagnetne emisije ali zmanjšano elektromagnetno odpornost opreme ter nepravilno delovanje. Seznam dodatkov in kablov se nahaja v tem poglavju.

Prenosna oprema za RF komunikacijo (vključno z zunanjimi napravami, kot so kabli anten in zunanje antene) mora biti od posameznih delov te opreme, vključno s kabli, ki jih je določil proizvajalec, oddaljena najmanj 30 cm (12 palcev). V nasprotnem primeru je lahko delovanje opreme okrnjeno in posledično nepravilno.

OBVESTILO: Odstopanja od pomožnega standarda in dovoljene uporabe niso dopustna.

OBVESTILO: Vsa potrebna navodila za ohranjanje skladnosti za EMZ je mogoče najti v poglavju o splošnem vzdrževanju v teh navodilih. Nadaljniji ukrepi niso potrebni.

### whenhand

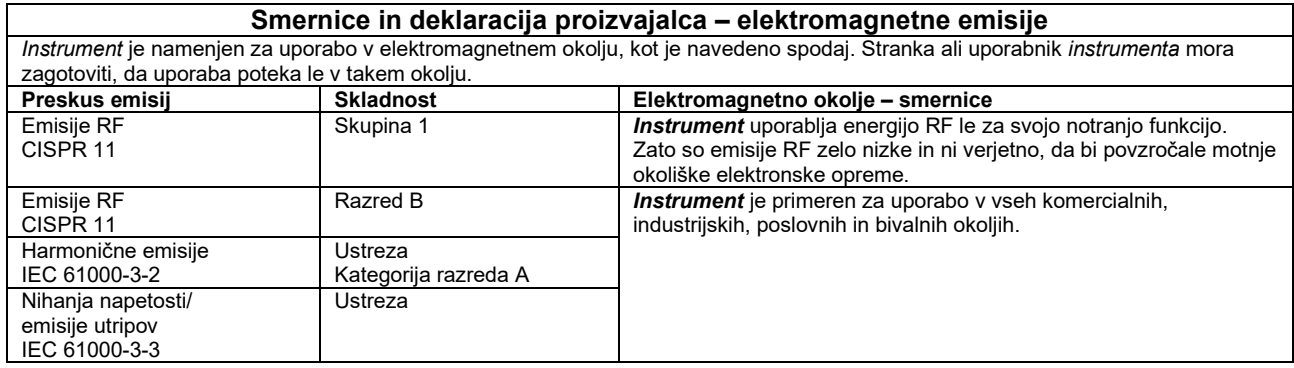

#### **Priporočljive varnostne razdalje med prenosno in mobilno opremo za RF komunikacijo in**  *instrument***.**

*Instrument* je namenjen za uporabo v elektromagnetnem okolju z nadzorovanimi radiofrekvenčnimi (RF) motnjami. Stranka ali uporabnik *instrument*a lahko pomaga preprečiti elektromagnetne motnje, tako da vzdržuje najmanjšo potrebno varnostno razdaljo med prenosno in mobilno opremo za RF komunikacijo (oddajniki) in *instrumentom*, kot je priporočeno spodaj, glede na največjo izhodno moč komunikacijske opreme.

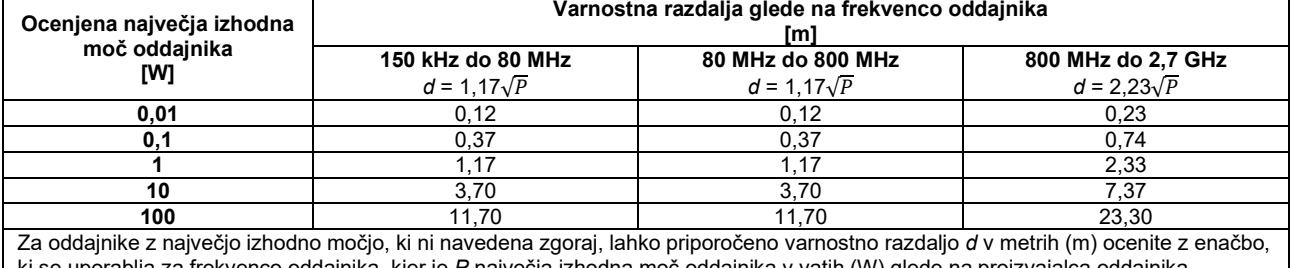

ki se uporablja za frekvenco oddajnika, kjer je *P* največja izhodna moč oddajnika v vatih (W) glede na proizvajalca oddajnika. **Opomba 1** Pri 80 MHz in 800 MHZ velja višje frekvenčno območje.

**Opomba 2** Te smernice morda ne veljajo v vseh situacijah. Na širjenje elektromagnetnih valov vplivata vpojnost in odbojnost od struktur, predmetov in ljudi.

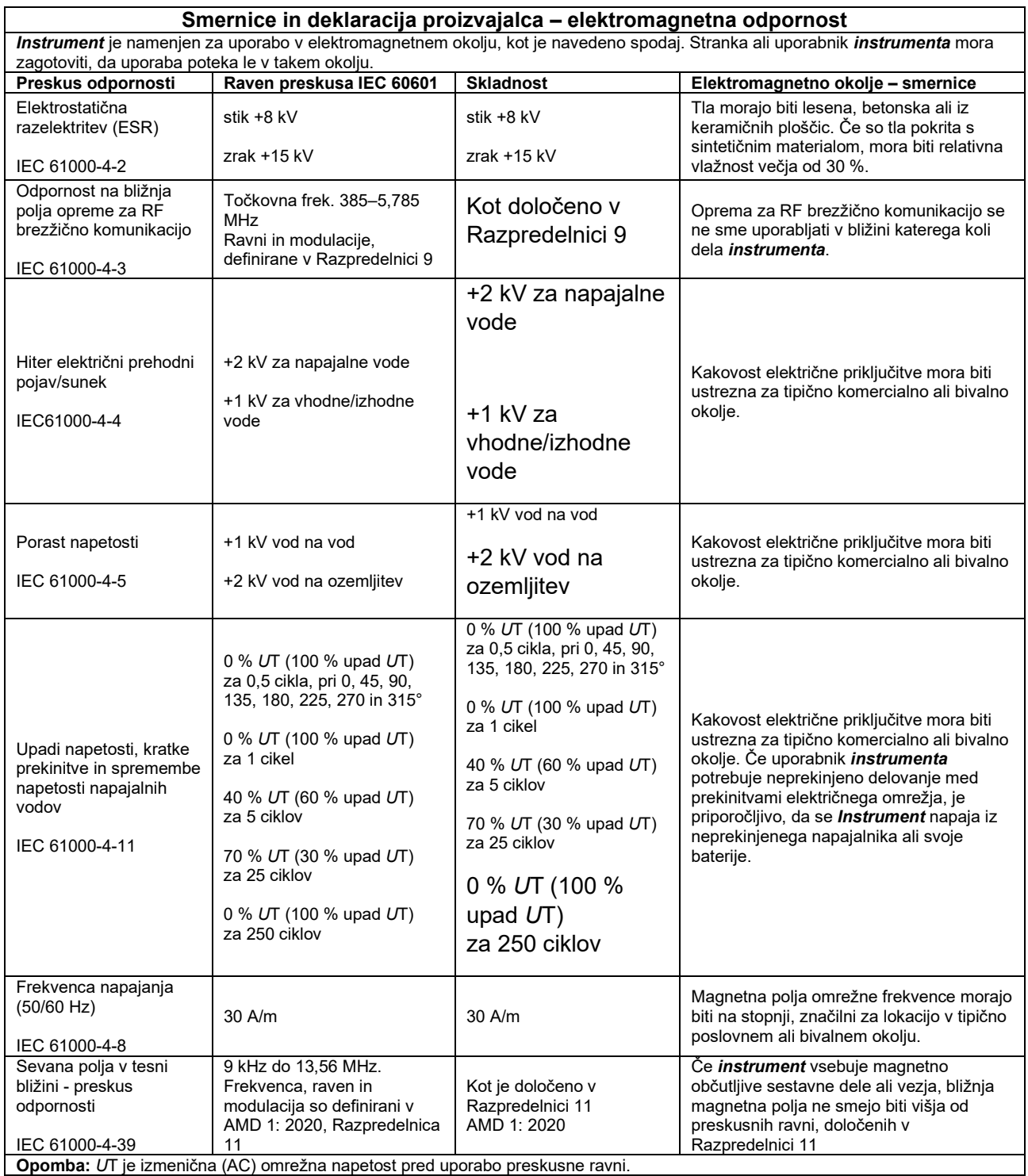

### unne

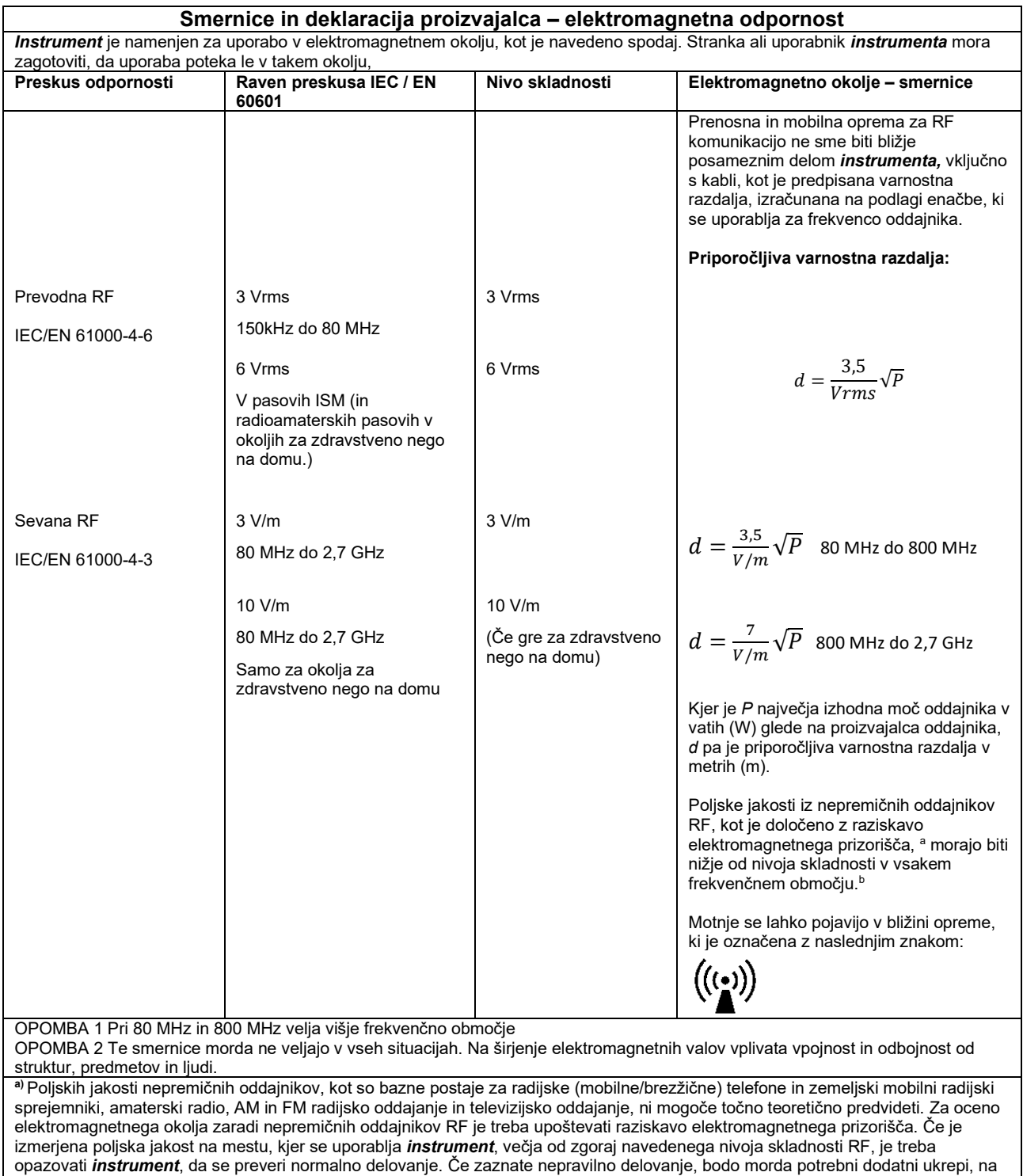

primer preusmeritev ali premestitev *instrumenta*.

**b)**V frekvenčnem območju od 150 kHz do 80 MHz mora biti poljska jakost manjša od 3 V/m.

### ullumnl

Da bi zagotovili skladnost z zahtevami EMZ kot je določeno v standardu IEC 60601-1-2, morate nujno uporabljati samo naslednje pripomočke:

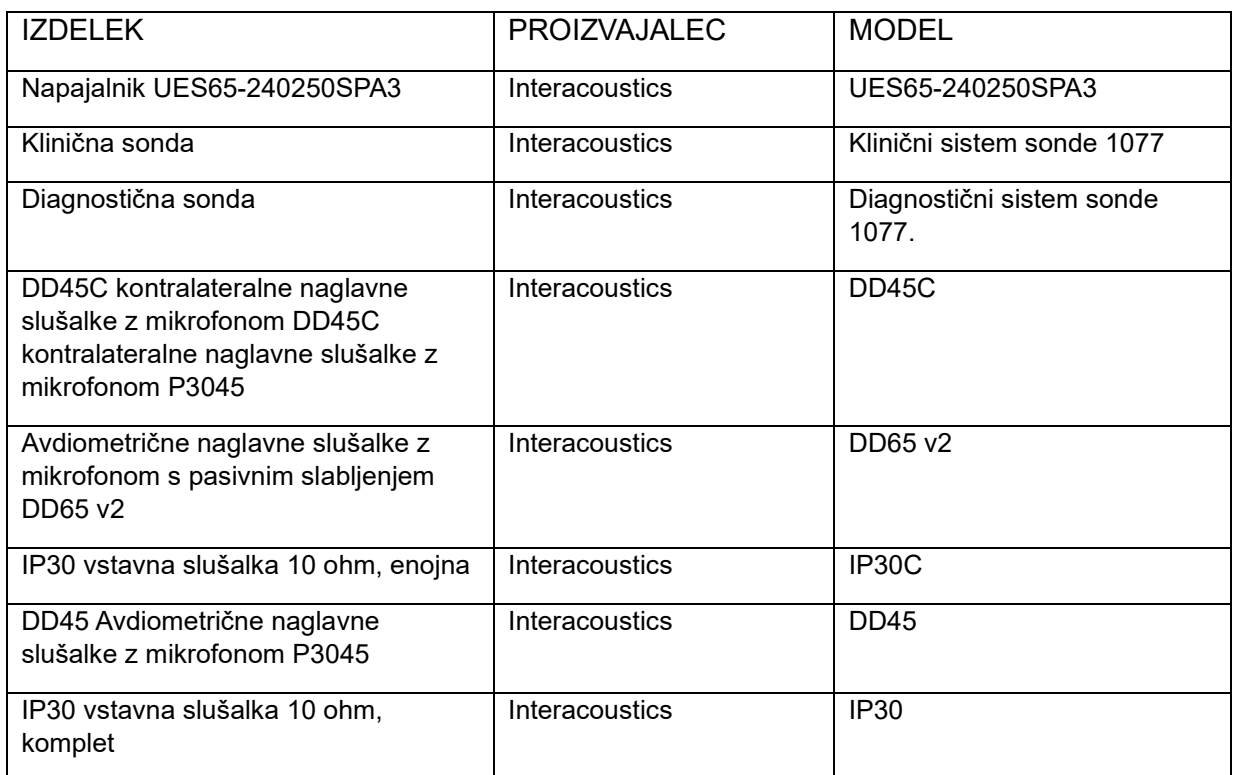

Skladnost z zahtevami EMZ, ki so določene v standardu IEC 60601-1-2, je zagotovljena, če vrste in dolžine kabla ustrezajo določenim vrstam in dolžinam v nadaljevanju:

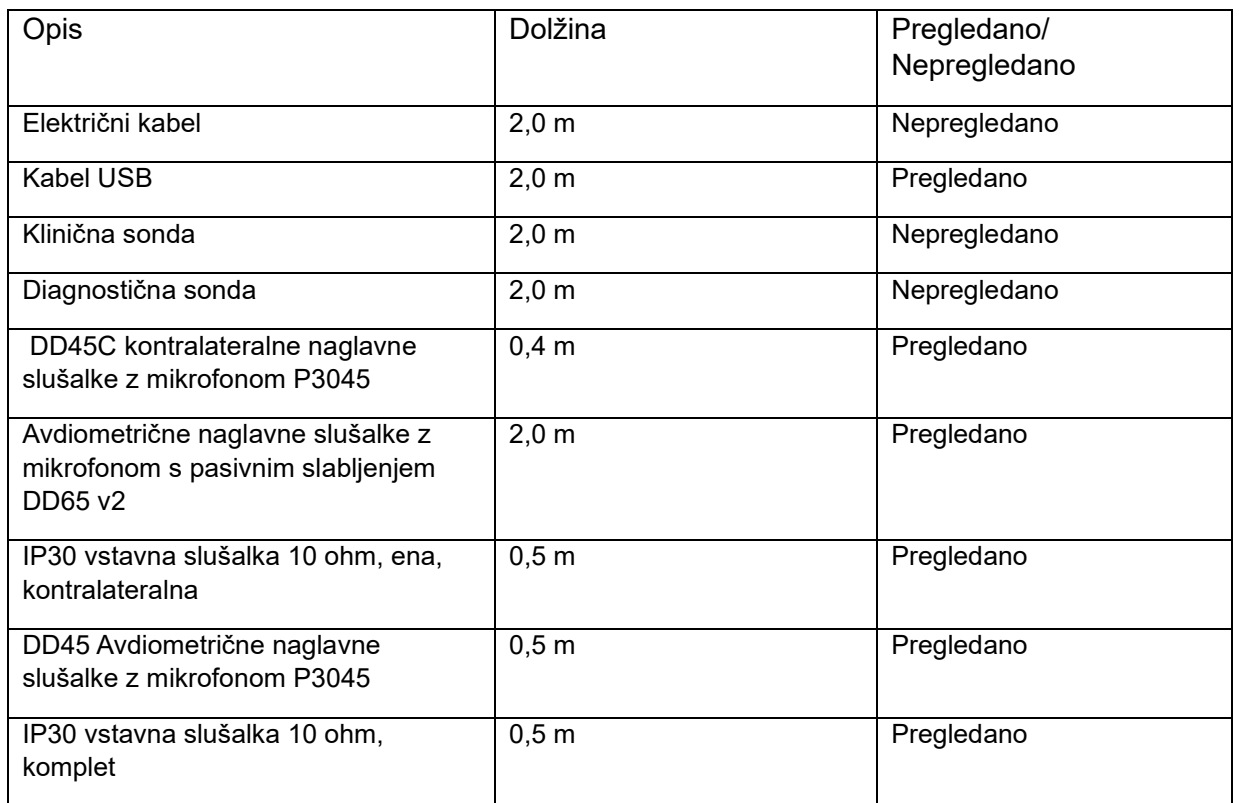